# Masters in Educational Leadership Cohort Track Instructor & Student Manual

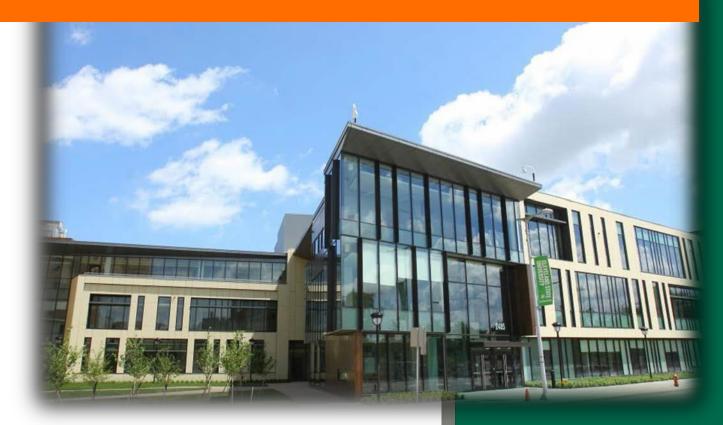

Revised Fall 2020

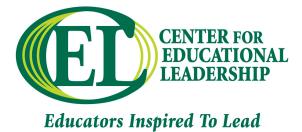

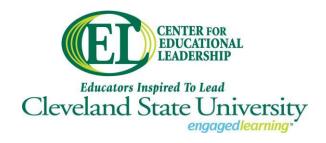

College of Education and Human Services Counseling, Educational Leadership, and Adult Learning

Dear Inspired Leader,

Welcome to the Center for Educational Leadership at Cleveland State University. The Center was established in 2008 to create and deliver high quality, relevant professional development and licensure programs for educators who are *inspired to lead*.

The Master's Degree in Educational Leadership is a nationally recognized, accelerated master's and principal licensure program. The rigorous, standards-based coursework includes relevant, jobembedded topics and traditional courses: Administration Principles and Practices, Educational Research, and School Law, just to name a few. What distinguishes this Master's Degree in Educational Leadership is its best practice approach to preparing school leaders, and it is offered Saturdays and online to accommodate working professionals. In addition, course instructors are scholar practitioners, educators who are senior level leaders actually doing the work.

As the Director of the Center for Educational Leadership, I take particular pride in our many graduates who have assumed challenging leadership roles throughout northeast Ohio. Their powerful professional networks allow for collaborations across a variety of districts. Those connections remain strong far beyond graduation as they advance in their respective careers.

As you continue on your career path, we encourage you to come back to the Center for continued development. We offer programs that enrich and propel educators along their leadership pathways. Our programs include Principal Licensure, Superintendent Licensure, the Washington D.C.-based Education Policy Fellowship Program, and a number of Leadership Institutes including our foundational program, the First Ring Leadership Academy.

Best regards,

Dr. Deborah E. Morin

Assin Morin

Director

Center for Educational Leadership

Cleveland State University

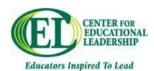

# **Table of Contents**

| Contact Information                              | 1  |
|--------------------------------------------------|----|
| Course Descriptions                              | 3  |
| Courses, Standards, Assessments, and Field Hours | 7  |
| The Ohio Standards for Principals                | 8  |
| ELCC Standards                                   | 9  |
| Registering for Classes                          | 15 |
| Tuition and Fees                                 | 16 |
| Financial Aid & Financial Standing               | 16 |
| Blackboard                                       | 17 |
| Taskstream                                       | 18 |
| Grading and Enrollment Policies                  | 19 |
| Graduate Catalog Regulations & Requirements      | 21 |
| Attendance Policy & Contact Hours                | 23 |
| Emergency Closing Information.                   | 24 |
| Professional Dispositions                        | 25 |
| Obtaining a Principal License                    | 27 |
| Licensure Requirements                           | 28 |
| Communication Policy                             | 29 |
| Forwarding Email                                 | 30 |
| Graduation Exit Requirement: Comprehensive Exam  | 34 |
| Exam Sample Questions                            | 35 |
| Applying for Graduation                          |    |
| Commencement                                     | 42 |
| Frequently Asked Questions                       | 43 |
| Useful Documents                                 | 44 |
| Appendices                                       | 45 |

This handbook was developed by the Center for Educational Leadership at Cleveland State University for the Masters in Educational Leadership Cohort Track Program.

Its contents are specific to this program.

Sources: www.csuohio.edu www.ncate.org www.taskstream.com

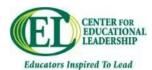

# **Contact Information**

# Center for Educational Leadership https://cehs.csuohio.edu/cel center\_edleadership@csuohio.edu Phone: (216) 875-9912 Mailing Address: 2121 Euclid Ave., JH 275 Cleveland, OH 44115 Campus Location: 2485 Euclid Ave., JH 291 Cleveland, OH 44115 Facebook.com/CELatCSU | Twitter.com/CELatCSU | Linkedin.com/in/CELatCSU **Course Locations: District Contacts:**

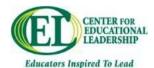

### **Contact Information**

#### Center for eLearning: for questions about Blackboard

There are several ways you can get help with technical issues for your eLearning course. Follow these easy steps whenever you have a technical problem or question.

Note: If you have a question about course content, assignments, or other course activities, you should direct those questions to your instructor. These steps are for seeking help with technical questions only.

- Visit this resource website: <a href="https://www.csuohio.edu/center-for-elearning/technical-support">https://www.csuohio.edu/center-for-elearning/technical-support</a>
- Call the 24/7 Help Desk at (216) 687-5050 and select option #2 for Blackboard Support, or access the Live Chat option at the link above.
- For general information or questions about eLearning, students may contact the Center for eLearning via phone (216) 687-3960 or email elearning@csuohio.edu. For email submissions, please provide your CSU ID number for the fastest response. The Center for eLearning operates Monday-Friday 8:00 a.m.-5:00 p.m.

Financial Aid Office: for questions about financial issues

https://www.csuohio.edu/financial-aid/financial-aid

Phone: (216) 687-5411 Toll Free: (888) CSUOHIO allin1@csuohio.edu

Mailing Address: 2121 Euclid Ave., UN 440

Cleveland, OH 44115-2214

Campus Location: 2121 Euclid Ave., MC 116

Cleveland, OH 44115-2214

Education Student Services Center/Advising Offices: for questions about licensure

https://cehs.csuohio.edu/essc/essc

(216) 687-4625

coe.advising@csuohio.edu

Mailing Address: CEHS Advising

2121 Euclid Ave., JH 170 Cleveland, OH 44115-2214

Campus Location: 2485 Euclid Ave., JH 170

Cleveland, OH 44115-2214

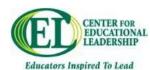

# **Course Descriptions**

#### ADM 614: Administration Principles and Practices

Field Hours: 40

This course provides an overview of educational leadership, its organizing principles, and best practices in a universe that values creating shared vision and mission, ethical behaviors, evidenced-based strategies for learning, rigorous instructional environments, professional learning communities, equity and cultural responsiveness, caring communities safe and free of disruption, and meaningful engagement with families and community partners, all within urban and suburban school settings. To do so effectively, candidates will develop emotional intelligence defined as personal and social competencies to manage themselves and their relationships with others.

ADM 614 is the foundational course which begins the study of educational leadership and expectations for learning and performing throughout their studies, with successful candidates ready to lead as they complete this nationally accredited program.

Assessment Description: #5- Vision and Strategic Planning

A building-level education leader applies knowledge that promotes the success of every student by collaboratively facilitating the development, articulation, implementation, and stewardship of a shared school vision of learning through the collection and use of data to identify school goals, assess organizational effectiveness, and implement school plans to achieve school goals; promotion of continual and sustainable school improvement; and evaluation of school progress and revision of school plans supported by non-school-based stakeholders (ELCC 1).

#### EDB 601: Educational Research

Field Hours: 0

This course provides an introduction to quantitative, qualitative methods, and mixed methods used in educational research. Existing research studies will be used for an emphasis on understanding, interpreting, and critiquing research studies. The role of the socio-cultural context in collaborative structures of inquiry, and the implications of global perspectives, and historical and current trends and events in education are explored.

#### ADM 613: School Law

Field Hours: 0

Candidates will learn constitutional, federal, and state laws that affect the operation of K-12 education in the United States, and when applicable, in global contexts. Topics addressed will include preventative law concepts, landmark United States rulings, pertinent United States federal statutes, teacher and student rights, academic issues and records, search and seizure implications, cyber issues, sexual harassment, state created danger, and tort liability for negligence. Other topics will include school governance, compulsory attendance, and educator employment issues.

#### ADM 615: Instructional Leadership & Pupil Personnel Administration

Field Hours: 30

The purpose of this course is to provide candidates who expect to become building level and central office administrators with the leadership skills necessary to hire, assign and assist teachers in developing, implementing, and assessing equitable instructional programs that are optimal for the learning of all students.

Through the exploration of hiring practices, content standards, evaluation systems, professional development and numerous areas within pupil/student services (e.g. 504 plans, health plans, gifted standards, response to intervention and special education), candidates will learn what effective educational leaders need to know about institutional policies, decision-making processes, administrative behaviors, and equitable delivery of high quality instruction and student personnel services.

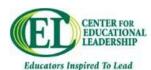

#### ADM 642: Human Resources & Community Engagement

Field Hours: 30

The job of an educational leader/principal is multi-faceted. Resources and time are limited. The accomplished principal will purposefully acquire, retain and utilize staff to achieve the vision of the school district. Additionally, engaging the community and capitalizing on partnerships can strengthen relationships while providing additional support for students and staff. This course will not only focus on community engagement, collective bargaining process, and acquiring and retaining high quality staff, but also enable prospective school leaders to become acquainted with local government, neighborhood organizations, and community institutions surrounding their schools and their interrelationships. Candidates will discover and practice strategies to not only broaden their spheres of influence through a strengthened learning community, but also find ways to harness more resources for their students.

#### Assessment Description: #6- Community Engagement Project

A building-level education leader applies knowledge that promotes the success of every student by collaborating with faculty and community members, responding to diverse community interests and needs, and mobilizing community resources on behalf of the school by collecting and analyzing information pertinent to improvement of the school's educational environment; promoting an understanding, appreciation, and use of the diverse cultural, social, and intellectual resources within the school community; building and sustaining positive school relationships with families and caregivers; and cultivating productive school relationships with community partners (ELCC 4).

With this assessment, the candidate will develop, mobilize, implement, and build productive school relationship with a non-profit community organization, fulfilling the following:

- Develop a community engagement project.
- Mobilize a school-community partnership.
- Implement positive school relationships with families and caregivers.
- Build and sustain productive school relationships.

#### ADM 643: School Finance & Facilities Management

Field Hours: 30

The course will provide an overview of sources of public school funding with focus on state taxing and allocation issues, and include an analysis of federal and state legal issues pertaining to the provision of funds for public education. This course also addresses the theoretical background of public school finance, the application of these theories to various school finance models, the current foundation program in the State of Ohio and the principles of practical application to school budgeting. Additionally, this course addresses the impact of school finance and budgeting on facilities management, school safety and security, scheduling and staffing.

#### Assessment Description: #8- Facilities Planning Project

A building-level education leader applies knowledge that promotes the success of every student by ensuring the management of the school organization, operation, and resources through monitoring and evaluating the school management and operational systems; efficiently using human, fiscal, and technological resources in a school environment; promoting and protecting the welfare and safety of school students and staff; developing school capacity for distributed leadership; and ensuring that teacher and organizational time is focused to support high-quality instruction and student learning (ELCC 3).

For this assignment, prospective educational leaders will interview a building principal to learn how they develop a school building budget. Candidates will also work with a school district treasurer to write a reflective statement reviewing The District 5 Year Financial Forecast. Prospective school leaders will then develop plans for a two-hour presentation for the classified staff in their district on school finances. Potential topics include: property taxation, state financial support, other incomes, expenditures, state mandates, state and federal laws such as House Bill 920.

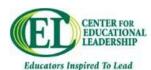

#### ADM 681: Administration Practicum I School Principal

Field Hours: 70

Effective leaders must possess an extensive knowledge base with respect to management and instructional leadership. The tasks and functions of leaders are in an ever-changing state, and it is imperative that effective leadership skills be developed through field-based study. Through theoretical as well as real world experiences, the leader can be prepared as a visionary practitioner. Candidates in this course will review leadership practices and procedures in their respective schools, and plan a Practicum (Internship) Project to be implemented in these environments.

#### Assessment Description: #4- Internship Projects and Candidate Evaluation

A building-level education leader applies knowledge that promotes the success of every student by understanding, responding to, and influencing the larger political, social, economic, legal, and cultural context through advocating for school students, families, and caregivers; acting to influence local, district, state, and national decisions affecting student learning in a school environment; and anticipating and assessing emerging trends and initiatives in order to adapt school-based leadership strategies (ELCC 6).

ADM 681, Practicum I, is the first of two culminating field-based experiences for candidates of the Masters in Educational Leadership Cohort Track Program. ADM 682, Practicum II, will follow the successful completion of ADM 681 during the next semester. Participants will demonstrate their transformation as leaders by developing the *Practicum Project*, a school-based project or initiative that demonstrates their learning, which will be developed, implemented, completed, and evaluated in these environments during the two semesters of the Practicum.

The *Practicum Project* will allow candidates to demonstrate their core leadership competencies, knowledge of resources to advance student learning, and their capacity to capitalize on new skills and personal growth. Each participant will individually tailor their *Practicum Project* to address an immediately relevant challenge in their host district or professional field, and design and conduct fieldwork that will have a positive, lasting impact on school culture and student achievement.

The Practicum Project will extend through ADM 681 and ADM 682, which are both full semester courses.

#### ADM 674: Special Education Law

Field Hours: 0

Special education programming at the local level in the United States is affected significantly by the actions of the federal and state governments. A complex network has evolved of interrelated federal and state statutory provisions, attendant regulations, and administrative and judicial decisions concerning special education. Effective educational leaders and school personnel must possess the deep understanding and legal literacy required to implement the statutes governing the education of children with disabilities. In this course, candidates will engage in readings, discussions and analysis of court cases pertaining to the Individuals with Disabilities Education Act (IDEA), the Americans with Disabilities Act (ADA), and Section 504 of the Rehabilitation Act of 1973 (Section 504). Particular attention will be given to the legal concepts of a free and appropriate education (FAPE), least restrictive environment (LRE), the Individual Education Program (IEP), Section 504, and the ADAAA (2008). The Every Student Succeeds Act (ESSA) will be viewed through the lens of equity and coupled with the federal special education and anti-discrimination laws of this course.

#### ADM 682: Administration Practicum II School Principal

Field Hours: 70

Effective school leaders are the catalysts in preparing students to be successful in a complex, ever-changing global economy. School leaders must possess an extensive knowledge base ranging from operational management to instructional leadership. Through theoretical as well as real world experiences, the candidate will become a visionary practitioner, prepared to lead their school to achieve at the highest levels.

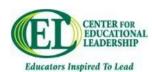

ADM 682, Practicum II, will follow the successful completion of ADM 681 during the final semester of the program. Candidates will continue to demonstrate their transformation as leaders by completing the *Practicum Project*, a school-based project or initiative that demonstrates their learning, which will be developed, implemented, completed, and evaluated in their work environment during the two semesters of the Practicum.

#### Assessment Description: #4- Internship Projects and Candidate Evaluation

A building-level education leader applies knowledge that promotes the success of every student by understanding, responding to, and influencing the larger political, social, economic, legal, and cultural context through advocating for school students, families, and caregivers; acting to influence local, district, state, and national decisions affecting student learning in a school environment; and anticipating and assessing emerging trends and initiatives in order to adapt school-based leadership strategies (ELCC 6).

ADM 682, the Practicum II, will follow the successful completion of ADM 681. Candidates will continue work on their **Practicum Project**, which allows candidates to demonstrate their core leadership competencies, knowledge of resources to advance student learning, and their capacity to capitalize on new skills and personal growth. The project will continue to address an immediately relevant challenge in their school or professional field, and design and conduct fieldwork that will have a positive, lasting impact on school culture and student achievement.

The Practicum Project will extend through ADM 681 and ADM 682, which are both full semester courses.

#### ADM 676: Clinical Supervision & Professional Development

Field Hours: 25

This course is designed to prepare supervisors to assist teachers and classified personnel in improving classroom instruction, maintaining an effective school environment, and in growing professionally. This course discusses the development of job expectations for teachers, and the collection and analysis of data reflecting job description performance. Candidates will draw from their learning in EDB 601 as the course discusses action research and various ways to collect data during classroom/performance observations, and how to analyze those data to more effectively assist teachers/support personnel. In addition, various educational resources will be explored to support supervisors in the development and evaluation of professional development to support the needs of teachers in the classroom and other classified personnel. This course will draw on the work done in prior courses in the ADM track, including the vision developed and articulated in ADM 614, and the work done on instructional leadership in ADM 615.

Candidates will learn several approaches for effectively supervising teachers and school personnel involved in all aspects of the teaching/learning process. This course also provides an array of plans for giving school personnel personalized, professional-growth opportunities.

#### Assessment Description: #3- School Culture, Supervision, and Professional Growth

A building-level education leader applies knowledge that promotes the success of every student by sustaining a school culture and instructional program conducive to student learning through collaboration, trust, and a personalized learning environment with high expectations for students; creating and evaluating a comprehensive, rigorous and coherent curricular and instructional school program; developing and supervising the instructional and leadership capacity of school staff; and promoting the most effective and appropriate technologies to support teaching and learning within a school environment (ELCC 2).

This assessment consists of two parts: Part A – School Culture Project and Part B – Supervision and Professional Growth Plan, both of which are embedded in ADM 676 Clinical Supervision and Professional Development. Through these projects candidates address the culture of the learning environment and supervision of the teaching and learning processes within the school. The assessments require candidates to analyze school culture using data collection instruments to identify strengths and areas for improvement. The candidate is also required to demonstrate his or her ability observe and evaluate instructional practices and to develop data based Professional Growth Model Plans.

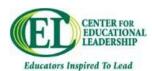

# ELCC Standards, Assessments, and Field Hours

| Course Name & Number                                               | Assessment Name                            | Standard(s)<br>Addressed                                              | Field Hours |
|--------------------------------------------------------------------|--------------------------------------------|-----------------------------------------------------------------------|-------------|
| EDB 601: Educational Research                                      | NONE                                       |                                                                       | 0           |
| ADM 613: School Law                                                | NONE                                       | ELCC 5.1, 5.2, 5.3, 5.4, 5.5                                          | 0           |
| ADM 614: Administration Principles & Practices                     | VISION & STRATEGIC<br>PLANNING             | ELCC 1.1, 1.2, 1.3, 1.4                                               | 40          |
| ADM 615: Instructional Leadership & Pupil Personnel Administration | NONE                                       | ELCC 2.1, 2.2, 2.3, 2.4                                               | 30          |
| ADM 642: Human Resources & Community Engagement                    | COMMUNITY<br>ENGAGEMENT PROJECT            | ELCC 4.1, 4.2, 4.3, 4.4                                               | 30          |
| ADM 643: School Finance & Facilities Management                    | FACILITIES PLANNING<br>PROJECT             | ELCC 3.1, 3.2, 3.3, 3.4, 3.5                                          | 30          |
| ADM 674: Special Education Law                                     | NONE                                       | ELCC 5.1, 5.2, 5.3, 5.4, 5.5                                          | 0           |
| ADM 676: Clinical Supervision &<br>Professional Development        | SCHOOL, CULTURE,<br>SUPERVISION, GROWTH    | ELCC 2.1, 2.2, 2.3, 2.4                                               | 25          |
| ADM 681: Administration Practicum I<br>School Principal            | INTERNSHIP PROJECTS & CANDIDATE EVALUATION | ELCC 6.1, 6.2, 6.3<br>Demonstration skills for<br>all standards (1-6) | 70          |
| ADM 682: Administration Practicum II<br>School Principal           | INTERNSHIP PROJECTS & CANDIDATE EVALUATION | ELCC 6.1, 6.2, 6.3<br>Demonstration skills for<br>all standards (1-6) | 70          |
|                                                                    |                                            | Total                                                                 | 295         |

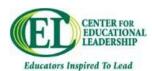

# The Ohio Standards for Principals

| jid             | Standard 1:<br>Mission, Vision and Core<br>Values                 | The effective educational leader develops, advocates and enacts a shared mission, vision and core values.                                                                                                    |
|-----------------|-------------------------------------------------------------------|----------------------------------------------------------------------------------------------------|
| (1)             | Standard 2:<br>Ethics and Professional<br>Norms                   | The effective educational leader acts ethically and according to professional norms.                                                                                                    |
|                 | Standard 3:<br>School Improvement                                 | The effective educational leader implements collaborative structures and shared leadership to analyze data and causality, align evidence-based strategies to deliberate goals, develop the capacity of staff, and partner with internal and external supports to improve teaching and learning conditions and outcomes. |
| ing             | Standard 4:<br>Curriculum, Instruction and<br>Assessment          | The effective educational leader fosters an environment of effective and rigorous personalized instruction by ensuring each student has equitable access to effective teachers, leaders and learning supports.                                                                                                    |
| $\mathbf{\Psi}$ | Standard 5:<br>Professional Capacity of<br>School Personnel       | The effective educational leader supports all staff by promoting and organizing an environment focused on continuous improvement and personal growth to achieve positive outcomes for each student.                                                                                                    |
|                 | Standard 6:<br>Equity and Cultural<br>Responsiveness              | The effective educational leader models, supports and cultivates a school culture characterized by equity and inclusiveness.                                                                                                    |
| Cu              | Standard 7: Community of Care and Support                         | The effective educational leader develops and sustains positive partnerships with and among students, staff and stakeholders to create a safe and caring school environment.                                                                                                    |
| 1               | Standard 8:<br>Meaningful Engagement of<br>Families and Community | The effective educational leader develops and sustains partnerships with families and the community by acknowledging the school as a community resource and understanding the context of its existence within the larger community.                                                                                     |
| ment            | Standard 9:<br>Strategic Staffing                                 | The effective educational leader is integral to the recruitment, hiring and assignment of staff to ensure representation of diverse expertise and skill sets are aligned to the priorities of the focused plan while also promoting staff professional growth, cultural competence and opportunities for leadership.    |
| •               | Standard 10:<br>School Operations                                 | The effective educational leader develops and implements structures to maximize learning through relationships, management, fiscal responsibility and adherence to district and state laws, policies and procedures.                                                                                                    |

Source: education.ohio.gov

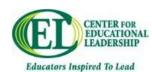

# **ELCC Standards**

<u>Standard 1.0</u>: A building-level education leader applies knowledge that promotes the success of every student by collaboratively facilitating the development, articulation, implementation, and stewardship of a shared school vision of learning through the collection and use of data to identify school goals, assess organizational effectiveness, and implement school plans to achieve school goals; promotion of continual and sustainable school improvement; and evaluation of school progress and revision of school plans supported by school-based stakeholders.

| Element                                                                                                    | Content Knowledge Programs provide evidence of candidate knowledge of:                                                                                                    | Professional Leadership Skills Programs provide evidence that candidates demonstrate skills required to:                                                                                                    |
|----------------------------------------------------------------------------------------------------|----------------------------------------------------------------------------------------------------|----------------------------------------------------------------------------------------------------|
| 1.1 Candidates understand and can collaboratively develop, articulate, implement, and steward a shared vision of learning for a school.                             | Collaborative school visioning; Theories relevant to building, articulating, implementing, and stewarding a school vision; Methods for involving school stakeholders in the visioning process.                                                               | Design and support a collaborative process for developing and implementing a school vision; Articulate a school vision of learning characterized by a respect for students and their families and community partnerships; Develop a comprehensive plan for communicating the school vision to appropriate school constituencies; Formulate plans to steward school vision statements. |
| 1.2: Candidates understand and can collect and use data to identify school goals, assess organizational effectiveness, and implement plans to achieve school goals. | The design and use of assessment data for learning; Organizational effectiveness and learning strategies; Tactical and strategic program planning; Implementation and evaluation of school improvement processes; Variables that affect student achievement. | Develop and use evidence-centered research strategies and strategic planning processes; Create school-based strategic and tactical goals; Collaboratively develop implementation plans to achieve those goals; Develop a school improvement plan that aligns to district improvement plans.                                                                                           |
| 1.3: Candidates understand and can promote continual and sustainable school improvement.                                                                            | Continual and sustained improvement models and processes; School change processes for continual and sustainable improvement; Role of professional learning in continual and sustainable school improvement.                                                  | Identify strategies or practices to build organizational capacity that promote continuous and sustainable school improvement; Design a transformational change plan at the school-building-level; Design a comprehensive, building-level professional development program.                                                                                                    |
| 1.4: Candidates understand and can evaluate school progress and revise school plans supported by school stakeholders.                                               | Effective strategies for monitoring the implementation, revision of plans to achieve school improvement goals, and program evaluation models.                                                                                                    | Develop a school plan to monitor program development and implementation of school goals; Construct an evaluation process to assess the effectiveness of school plans and programs; Interpret information and communicate progress toward achievement of school vision and goals for educators in the community and other stakeholders.                                                |

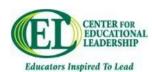

Standard 2.0: A building-level educator leader applies knowledge that promotes the success of every student by sustaining a school culture and instructional program conducive to student learning through collaboration, trust, and a personalized learning environment with high expectations for students; creating and evaluating a comprehensive, rigorous and coherent curricular and instructional school program; developing and supervising the instructional and leadership capacity of school staff; and promoting the most effective and appropriate technologies to support teaching and learning within a school environment.

| Element                                                                                                    | Content Knowledge Programs provide evidence of candidate knowledge of:                                                                                                    | Professional Leadership Skills  Programs provide evidence that candidates demonstrate skills required to:                                                                                                    |
|----------------------------------------------------------------------------------------------------|----------------------------------------------------------------------------------------------------|----------------------------------------------------------------------------------------------------|
| 2.1: Candidates understand and can sustain a school culture and instructional program conducive to student learning through collaboration, trust, and a personalized learning environment with high expectations for students. | Theories on human development<br>behavior, personalized learning<br>environment, and motivation;<br>School culture and ways it can be<br>influenced to ensure student success.                                                                                                    | Collaborate with others to accomplish school improvement goals; Incorporate cultural competence in development of programs, curriculum, and instructional practices; Monitor school programs and activities to ensure personalized learning opportunities; Recognize, celebrate, and incorporate diversity in programs, curriculum, and instructional practices; Promote trust, equity, fairness, and respect among students, parents, and school staff. |
| 2.2: Candidates understand and can create and evaluate a comprehensive, rigorous, and coherent curricular and instructional school program.                                                                                    | Curriculum development and instructional delivery theories; Measure of teacher performance; Multiple methods of evaluation, accountability systems, data collection, and analysis of evidence; School technology and information systems to support and monitor student learning. | Collaborate with faculty to plan, implement, and evaluate a coordinated aligned, and articulated curriculum; Use evidence-centered research in making curricular and instructional decisions; Interpret information and communicate progress toward achievement. Design evaluation systems and make school plans based on multiple measures of teacher performance and student outcomes, and provide feedback based on evidence.                         |
| 2.3: Candidates understand and can develop and supervise the instructional and leadership capacity of school staff.                                                                                                    | High-quality professional development for school staff and leaders; Instructional leadership practices; Leadership theory, change processes, and evaluation; Standards for high-quality teacher, principal, and district practice.                                                | Work collaboratively with school staff to improve teaching and learning; Design the use of differentiated instructional strategies, curriculum materials, and technologies to maximize high-qualityinstruction; Design professional growth plans to increase the capacity of school staff and leaders that reflect national professional development standards.                                                                                          |
| 2.4: Candidates understand and can promote the most effective and appropriate technologies to support teaching and learning in a school environment.                                                                           | Technology and its uses for instruction within the school; Infrastructures for the ongoing support, review, and planning of instructional technology.                                                                                                    | Use technologies for improved classroom instruction, student achievement, and continuous school improvement; Monitor instructional practices within the school and provide assistance to teachers; Use technology and performance management systems to monitor, analyze, and evaluate school assessment data results for accountability reporting.                                                                                                    |

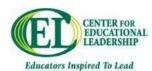

Standard 3.0: A building-level education leader applies knowledge that promotes the success of every student by ensuring the management of the school organization, operation, and resources through monitoring and evaluating the school management and operational systems; efficiently using human, fiscal, and technological resources in a school environment; promoting and protecting the welfare and safety of school students and staff; developing school capacity for distributed leadership; and ensuring that teacher and organizational time is focused to support high-quality instruction and student learning.

| Element                                                                                                    | Content Knowledge Programs provide evidence of candidate knowledge of:                                                                                                    | Professional Leadership Skills Programs provide evidence that candidates demonstrate skills required to:                                                                                                    |
|----------------------------------------------------------------------------------------------------|----------------------------------------------------------------------------------------------------|----------------------------------------------------------------------------------------------------|
| 3.1: Candidates understand and can monitor and evaluate school management and operation                                                                      | School management of organizational, operational, and legal resources; School management of marketing and public relations functions.                                                                                                    | Analyze school processes and operations to identify and prioritize strategic and tactical challenges for the school;  Develop school operational policies and procedures;  Develop plans to implement and manage long-range plans for the school.                                                               |
| 3.2: Candidates understand and can efficiently use human, fiscal, and technological resources to manage school operations.                                   | Methods and procedures for managing school resources, including the strategic management of human capital, school operations, and school facilities; Alignment of resources to building priorities and forecasting resource requirements for the school; Technology and management systems.                   | Develop multi-year fiscal plans and annual budgets aligned to the school's priorities and goals; Analyze a school's budget and financial status;. Develop facility and space utilization plans for a school; Project long-term resource needs of a school; Use technology to manage school operational systems. |
| 3.3: Candidates understand and can promote school-based policies and procedures that protect the welfare and safety of students and staff within the school. | School strategies supporting safe and secure learning environments including prevention, crisis management, and public relations; School strategies supporting student development of self-management, civic literacy, and positive leadership skills; School-based discipline management policies and plans. | Develop a comprehensive plan for providing school staff, students, and visitors with a safe and secure school building environment; Plan an aligned building discipline management policies and plan; Evaluate and implement discipline management plans.                                                       |
| <b>3.4:</b> Candidates understand and can develop school capacity for distributed leadership.                                                                | The meaning of distributed leadership in a school environment and how to create and sustain it.                                                                                                    | Identify leadership capabilities of staff;<br>Model distributed leadership skills;<br>Involve school staff in decision-making processes.                                                                                                    |
| 3.5: Candidates understand and can ensure teacher and organizational time focuses on supporting high-quality school instruction and student learning.        | Supervision strategies that ensure that teachers maximize time spent on high-quality instruction and student learning; Management theories on effective school time, priorities, and schedules.                                                                                                    | Develop school policies that protect time and schedules to maximize teacher instructional time and student learning;  Develop a school master schedule.                                                                                                    |

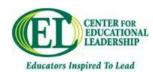

Standard: 4.0: A building-level education leader applies knowledge that promotes the success of every student by collaborating with faculty and community members, responding to diverse community interests and needs, and mobilizing community resources on behalf of the school by collecting and analyzing information pertinent to improvement of the school's educational environment; promoting an understanding, appreciation, and use of the diverse cultural, social, and intellectual resources within the school community; building and sustaining positive school relationships with families and caregivers; and cultivating productive school relationships with community partners.

| Element                                                                                                    | Content Knowledge Programs provide evidence of candidate knowledge of:                                                                                                    | Professional Leadership Skills Programs provide evidence that candidates demonstrate skills required to:                                                                                                    |
|----------------------------------------------------------------------------------------------------|----------------------------------------------------------------------------------------------------|----------------------------------------------------------------------------------------------------|
| 4.1 Candidates understand and can collaborate with faculty and community members by collecting and analyzing information pertinent to the improvement of the school's educational environment.           | Collaboration and communication techniques to improve the school's educational environment; Information pertinent to the school's educational environment.                                                                                                    | Use collaboration strategies to collect, analyze, and interpret school, student, faculty, and community information; Communicate information about the school within the community.                                              |
| 4.2 Candidates understand and can mobilize community resources by promoting an understanding, appreciation, and use of diverse cultural, social, and intellectual resources within the school community. | Identify and mobilize effective community resources; School-based cultural competence; Diverse cultural, social, and intellectual community resources.                                                                                                    | Identify and use diverse community resources to improve school programs.                                                                                                    |
| 4.3 Candidates understand and can respond to community interests and needs by building and sustaining positive school relationships with families and caregivers.                                        | The needs of students, parents or caregivers; School organizational culture that promotes open communication with families and caregivers; School strategies for effective oral and written communication with families and caregivers; Approaches to collaboration with families and caregivers.               | Conduct needs assessments of families and caregivers; Develop collaboration strategies for effective relationships with families and caregivers; Involve families and caregivers in the decision-making processes at the school. |
| 4.4 Candidates understand and can respond to community interests and needs by building and sustaining productive school relationships with community partners.                                           | The needs of community partners; School organizational culture that promotes open communication with community partners; School strategies for effective oral and written communication with community partners; Collaboration methods to develop and sustain productive relationships with community partners. | Conduct needs assessment of community partners; Develop effective relationships with a variety of community partners; Involve community partners in the decision-making processes at the school.                                 |

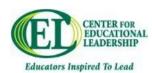

<u>Standard 5.0</u>: A building-level education leader applies knowledge that promotes the success of every student by acting with integrity, fairness, and in an ethical manner to ensure a school system of accountability for every student's academic and social success by modeling school principles of self-awareness, reflective practice, transparency, and ethical behavior as related to their roles within the school; safeguarding the values of democracy, equity, and diversity within the school; evaluating the potential moral and legal consequences of decision making in the school; and promoting social justice within the school to ensure that individual student needs inform all aspects of schooling.

| Element                                                                                                    | Content Knowledge Programs provide evidence of candidate knowledge of:                                                                                                    | Professional Leadership Skills Programs provide evidence that candidates demonstrate skills required to:                                                                                                    |
|----------------------------------------------------------------------------------------------------|----------------------------------------------------------------------------------------------------|----------------------------------------------------------------------------------------------------|
| <b>5.1</b> Candidates understand and can act with integrity and fairness to ensure a school system of accountability for every student's academic and social success.             | Practices demonstrating principles of integrity and fairness; Federal, state, and local legal and policy guidelines that create operational definitions of accountability, equity, and social justice.                                    | Act with integrity and fairness in supporting school policies and staff practices that ensure every student's definitions of accountability, equity, and social justice.                                                                                                    |
| <b>5.2</b> Candidates understand and can model principles of self-awareness, reflective practice, transparency, and ethical behavior as related to their roles within the school. | The basic principles of ethical behavior established by legal and professional organizations; The relationship between ethical behavior, school culture, and student achievement; The effect of ethical behavior on one's own leadership. | Formulate a school-level leadership platform grounded in ethical standards and practices; Analyze leadership decisions in terms of established ethical practices.                                                                                                    |
| <b>5.3</b> Candidates understand and can safeguard the values of democracy, equity, and diversity within the school.                                                              | Democratic values, equity, and diversity.                                                                                                    | Develop, implement, and evaluate school policies and procedures that support democratic values, equity, and diversity issues;  Develop appropriate communication skills to advocate for democracy, equity, and diversity.                                                                                                    |
| <b>5.4</b> Candidates understand and can evaluate the potential moral and legal consequences of decision making in the school.                                                    | Moral and legal consequences of decision making in schools; Strategies to prevent difficulties related to moral and legal issues.                                                                                                    | Formulate sound school strategies to educational dilemmas; Evaluate school strategies to prevent difficulties related to moral and legal issues.                                                                                                    |
| <b>5.5</b> Candidates understand and can promote social justice within the school to ensure that individual student needs inform all aspects of schooling.                        | The relationship between social justice, school culture, and student achievement; Theories of efficacy.                                                                                                    | Review and critique school policies, programs, and practices to ensure that student needs inform all aspects of schooling, including social justice, equity, confidentiality, acceptance, and respect between and among students and faculty within the school;  Develop the resiliency to uphold core values and persist in the face of adversity. |

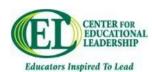

<u>Standard 6.0</u>: A building-level education leader applies knowledge that promotes the success of every student by understanding, responding to, and influencing the larger political, social, economic, legal, and cultural context through advocating for school students, families, and caregivers; acting to influence local, district, state, and national decisions affecting student learning in a school environment; and anticipating and assessing emerging trends and initiatives in order to adapt school-based leadership strategies.

| Element                                                                                                    | Content Knowledge Programs provide evidence of candidate knowledge of:                                                                                                    | Professional Leadership Skills Programs provide evidence that candidates demonstrate skills required to:                                                                                                    |
|----------------------------------------------------------------------------------------------------|----------------------------------------------------------------------------------------------------|----------------------------------------------------------------------------------------------------|
| <b>6.1:</b> Candidates understand and can advocate for school students, families, and caregivers.                                                      | Policies, laws, and regulations enacted<br>by state, local, and federal authorities<br>that affect schools;<br>The effect that poverty, disadvantages,<br>and resources have on families,<br>caregivers, communities, students, and<br>learning. | Analyze how law and policy is applied consistently, fairly and ethically within the school; Advocate based on an analysis of the complex causes of poverty and other disadvantages; serve as a respectful spokesperson for students and families within the school. |
| 6.2: Candidates understand and can act to influence local, district, state, and national decisions affecting student learning in a school environment. | The larger political, social, economic, legal, and cultural context; Ways that power and political skills can influence local, state, or federal decisions.                                                                                      | Advocate for school policies and programs that promote equitable learning opportunities and student success; Communicate policies, laws, regulations, and procedures to appropriate school stakeholders.                                                            |
| 6.3: Candidates understand and can anticipate and assess emerging trends and initiatives in order to adapt school-based leadership strategies.         | Future issues and trends that can affect schools (e.g., entrepreneurial approaches); Contemporary and emerging leadership strategies to address trends.                                                                                          | Identify and anticipate emerging trends and issues likely to affect the school; Adapt leadership strategies and practice to address emerging school issues.                                                                                                    |

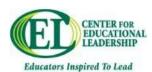

# **Registering for Classes**

Web registration is available through the CampusNet link from the My CSU Homepage. You will log into this service using your CSU ID and your personal CampusNet password. By using these pages you can view the online course schedule, add courses to your schedule, drop courses, and print your schedule. Use the help screens for any assistance you need with these web pages.

#### **Basic Instructions:**

You will need to use your CSU ID number and the appropriate password to use CampusNet. Please have these available before you begin your registration session.

\*If you do not know your CampusNet password, you can contact the Information Services & Tech Help Desk at 216-687-5050.

- Step 1) Sign into CampusNet.
- Step 2) Click on the "Student" tab.
- Step 3) Click the link "Add/Drop."
- Step 4) Click on the magnifying glass for the Academic Year you are registering for.
- Step 5) Click on the link for the semester you are trying to register for.
- Step 6) Click the blue plus sign that says "Add class to this schedule."
- Step 7) You are given a few options. The easiest way is the button for "Search by Subject and Catalog Number."
- Step 8) Select the Subject from the drop down: ADM CASAL or EDB Curriculum & Instruction
- Step 9) Click Search after you have found the subject.
- Step 10) Once you find your course, click the blue plus sign by that course. Be sure to select the correct section.
- Step 11) Click Continue.
- Step 12) Click Enroll Now.

| Course Section: |  |
|-----------------|--|
|                 |  |

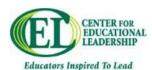

### **Estimated Tuition and Fees**

#### Tuition:

- o Estimated Tuition is based on the current credit hour rate of \$567.50
- o Estimated Tuition, fees, and books: \$18,000
- Estimated cost is subject to change based on University credit hour rates.
- Payments are due on the Monday prior to the first day of each semester.
  - http://www.csuohio.edu/treasury-services/how-pay

#### **Text Books:**

- o All participants must buy:
  - + Case Studies on Diversity and Social Justice Education by Paul Gorski & Seema G. Pothini.

#### Financial Aid

Financial aid is available, for those who qualify, through the University's Office of Financial Aid:

- o https://www.csuohio.edu/financial-aid/financial-aid
- o Phone: (216) 687-5411
- o Toll Free: (888) CSUOHIO
- o allin1@csuohio.edu

You will need to file a FAFSA: https://fafsa.ed.gov/

You may also want to look in to the Teacher Loan Forgiveness Program: <a href="https://studentaid.ed.gov/repay-loans/forgiveness-cancellation/charts/teacher">https://studentaid.ed.gov/repay-loans/forgiveness-cancellation/charts/teacher</a>

# **Financial Standing**

In order to receive financial aid, you must make Satisfactory Academic Progress (SAP) as defined by the U.S. Department of Education. SAP is different from the University's definition of academic standing. All Cleveland State students who have completed a Free Application for Federal Student Aid (FAFSA) and wish to be considered for federal, state, and institutional financial aid must meet the criteria stated in the policy regardless of whether or not they previously received aid. These requirements apply to part-time as well as full-time students for all semesters of enrollment within an academic year, including those semesters for which no financial aid was granted. Evaluation of SAP is made at the conclusion of each semester by the Financial Aid Office once grades are available in the university system. This review looks at grades received, courses attempted, GPA and pace towards graduation.

Read more at <a href="https://www.csuohio.edu/standards-academic-progress">https://www.csuohio.edu/standards-academic-progress</a>

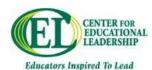

# Getting Started with Blackboard

Before classes begin, instructors use CSU email addresses to send information to students regarding an online course. Be sure to either check your CSU email or set up email forwarding (see instructions in handbook).

Courses are generally available one week BEFORE classes start. However, making the course available to students is at the instructor's discretion. If a course is not showing in your course list and you believe it should, first contact your instructor to ask if the course has been made available.

#### Logging In:

1. The easiest way to get to the Blackboard login page is to go to MyCSU from the CSU homepage (csuohio.edu).

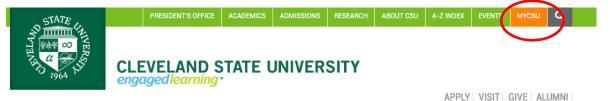

Click Blackboard.

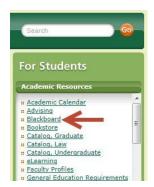

Or go to the login page at this address: <a href="https://www.csuohio.edu/center-for-elearning/academic-integrity-statement">https://www.csuohio.edu/center-for-elearning/academic-integrity-statement</a>

2. Login using the username format: your 7-digit CSUID@vikes.csuohio.edu and then your CampusNet password.

#### Getting Help:

https://www.csuohio.edu/center-for-elearning/technical-support

- Access 24/7 Blackboard technical support via live chat using the link above or by calling 216-687-5050 #2.
- Call or email the Center for ELearning M-F 8am-5pm, 216.687.3960 or elearning@csuohio.edu

Note: If you have a question about assignments, course content, or other course activities, you should direct those questions to your instructor. This guide is intended to provide steps to take for seeking help with technical questions only.

#### Trainings:

As technology is ever-changing, we recommend that you register for the **Blackboard Student Orientation** course that you are welcome to take at any time: <a href="https://www.csuohio.edu/center-for-elearning/blackboard-orientation-course">https://www.csuohio.edu/center-for-elearning/blackboard-orientation-course</a>

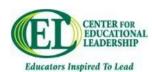

#### **Taskstream**

Taskstream is an online assessment management system used by the College of Education and Human Services at Cleveland State University. All ELCC assessments in the Masters in Educational Leadership Cohort Track Program will be accessed, submitted, and graded through Taskstream. All students in the Masters in Educational Leadership Cohort Track Program are required to register their account upon beginning the first course.

**Registering:** When you are enrolled in the first Masters program course (ADM 614), within the first week or two after it begins you will receive an email to your CSU account from Taskstream/Watermark on how to set up your account. Please watch for this email, which will contain directions and a link to register your account. Please register as soon as possible after receiving this email so submission of your assignments is not delayed.

If you encounter difficulties or the system cannot find your account for some reason, use your CSU email as an ID and click "Forgot password" to reset your password. If the account is still not found, contact Dr. Heather Gallacher at <a href="https://heather.org/heather-account-in-still-not-found-not-found-not-foun

<u>Logging In:</u> To log into Taskstream, go to <u>www.taskstream.com</u>, enter your Username (CSU email address) and Password in the upper left-hand corner, and click "Log In." If you forget your password, click "Forgot Password."

**Enrolling:** Shortly before or during the first week of each semester, you will be enrolled in the courses and linked to your instructors. Upon logging in, you should see your classes for the semester. If you do not, please contact Dr. Heather Gallacher at h.gallacher@csuohio.edu.

<u>Submitting Work:</u> Course assignments that are required to be submitted through Taskstream should be indicated as such in your syllabus and on the Blackboard site for the course. A link to Taskstream should also be provided on Blackboard.

**Support**: for Taskstream is available in a number of places.

If you receive a message when attempting to log in that you do not have an account or if you do not see your current semester's courses after logging in, please contact Dr. Heather Gallacher (h.gallacher@csuohio.edu).

"Help" and "Contact" links are located throughout the Taskstream site. You can also contact Taskstream by phone at (800) 311-5656 or email at help@taskstream.com.

Upon logging in to Taskstream, there is a link to download a "Getting Started Guide" and FAQs, which provide basic instructions for navigating the site, submitting work, and viewing feedback.

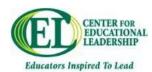

# **Grading and Enrollment Policies**

The Office of the University Registrar's web page should be referenced for complete up-to-date information for registration information, course schedules, and procedures. http://www.csuohio.edu/registrar/registrar

#### **Enrollment Deadlines:**

Students are responsible for adhering to specific enrollment deadlines and procedures each term. This information is located on the University Registrar's web site and on CampusNet for each course. Enrollment/Withdrawal deadlines vary by term.

#### Credit Hour Load:

In order to qualify for financial aid as graduate students, individuals must register for at least six graduate credit hours per term.

#### **Attendance Requirement:**

Students are expected to attend class. If a student expects to be absent for an extended period of time, notification should be given to the course instructor. Non-attendance does not constitute a withdrawal. Please see CEL Attendance Policies for further information.

#### **Grades:**

The grades for courses are as follows:

- A Superior graduate attainment. Valued at 4.0 quality points.
- **A-** Valued at 3.7 quality points.
- **B+** Valued at 3.3 quality points.
- **B** Acceptable graduate attainment. Valued at 3.0 quality points.
- **B-** Attainment below graduate standards. Valued at 2.7 quality points.
- **C** Attainment below graduate standards. Valued at 2.0 quality points.
- **F** Failure. Valued at 0 quality points.

Note: There is no grade of C+, C-, or D for graduate (500-899) courses.

I Incomplete. A non-credit grade indicating course work has not been completed. An I grade must be removed within a maximum of one semester (by the last day of instruction of the next semester) or it converts to a grade of F, whether or not a student enrolls next term. An instructor may require course work be completed earlier. Incomplete deadline dates are noted on the University Registrar's web page.

An I grade may be assigned by the instructor when the following conditions are met:

- 1. The student has the potential to pass the course
- 2. The student has not completed all requirements for reasons deemed justified by the instructor.

It is highly recommended that a contract be developed between the student and instructor delineating when and how final course requirements will be met.

- W Authorized withdrawal. A grade of W is recorded when a student withdraws from a course following the University Registrar's procedures or those outlined in the Withdrawal Policy section below, during the period extending from the beginning of the semester to the final date for withdrawal.
- X A grade assigned by an instructor when a student has not completed all assignments for reasons that cannot be determined. An X also will be assigned by the University Registrar when no grade is submitted by an instructor. If a grade change is not submitted by the end of the following semester, the X becomes an F. Instructors will need to indicate the last date of contact upon entering a grade of X.

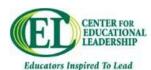

#### Change of Grade:

Once the Office of the University Registrar receives a letter grade (A-F), a faculty member may only change the grade:

- 1. because of an error in computation;
- 2. due to a recording error; or
- 3. because of circumstances he or she deems "extraordinary," which bears on the appropriateness of the grade awarded.

A change of grade request for a graduate course requires the approval of the Dean of the College of Graduate Studies.

Note: Instructors may change I or X grades, when appropriate.

#### Successful Course Completion:

If a student receives a grade of W, F, I, or X, they have not successfully completed the course.

Academic standing includes a measure of your completion ratio for a semester. The completion ratio is the percentage of classes that you successfully completed out of the classes that you were registered for in a given term. Any course that has a W, X, I, or F grade is considered a non-completion. You must complete better than 67% of your courses.

Successful course completion is now tied to financial aid eligibility. Students who do not complete better than 67% of their course will be in danger of losing financial aid.

#### **Petition Guidelines:**

The following guidelines must be followed so that petitions can be presented in a way most likely to correctly inform the College of Graduate Studies Petitions Committee. This body conducts the final review of graduate petitions.

When referring to a course, include the course number, title, semester taken, and the instructor's name. Any petition requesting an exemption from a course requirement, a late withdrawal, an extension of an Incomplete grade, or change in grading status must include an instructor's dated statement. The instructor's statement **MUST** include:

- 1. information on the student's attendance and performance in the course;
- 2. whether or not the student's request is supported by the instructor; and
- 3. the instructor's rationale for supporting, or not supporting, the petition.

All requests for action on the grounds of medical, personal, legal, or work-related difficulties, either previous or ongoing, **MUST** include written documentation of the situation and a dated and signed statement on official letterhead from the appropriate person (attorney, doctor, dentist, employer, etc.). The documentation provided **MUST** address directly how the difficulties noted had an adverse effect on the student's academic performance. Without this information/documentation, petitions will be returned to the student without Petitions Committee action.

If questions arise in preparing a petition, contact the College of Graduate Studies at (216) 687-9370.

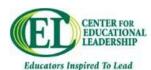

#### Withdrawal Policy:

During the academic year, a student may withdraw from a course through the end of the tenth week of a semester. Withdrawal deadlines can be found online.

After the final date for withdrawal, a student may officially withdraw from a course only by means of a petition approved by the College of Graduate Studies Petitions Committee.

Please note that the University Graduate Council has determined that poor academic performance on a midterm examination or in other course requirements does not constitute sufficient grounds for granting a student a late withdrawal from a course.

Withdrawal from a course without approval, as indicated above, constitutes a failure and a grade of F will be recorded on the student's record.

#### Repeating a Course:

Repeating a graduate course does not eliminate an earlier recorded grade on the student's transcript. With the exception of courses designed to have variable content from semester to semester, a repeated course will not count more than once in meeting graduate degree requirements. When a student repeats a course, both grades are counted in computing graduate cumulative grade point average.

# Graduate Catalog Regulations & Requirements

The University reserves the right to amend its rules and regulations within the limits commonly accepted by colleges and universities. Students must keep themselves informed of amendments.

#### Academic Warning and Dismissal:

Optional dismissal from, or continued participation with academic warning in a graduate degree, certificate, or licensure program, are recommended by the graduate committee of the program.

#### Optional Dismissal:

If, in 400- to 800-level courses, a student receives:

- a. one grade of F, or
- b. two grades of less than B, or
- c. two grades of NS,

then the individual MUST be reviewed by the Graduate Program Committee to determine his or her ability to continue in graduate school. If the Graduate Program Committee determines that dismissal is in order, this recommendation is made to the Dean of the College of Graduate Studies for review and notification of the student.

#### Academic Warning:

If it is determined that the student may continue in the graduate program, the Graduate Program Committee will notify the Dean of the College of Graduate Studies and the student, in writing, regarding the grounds under which continuation is possible.

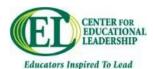

#### Mandatory Dismissal:

If, in 400- to 800-level courses, a student receives:

- a. two F grades, or
- b. accumulates a total of nine credit hours of B- or less grades and has a cumulative grade-point average below 3.0, then the student will be dismissed automatically from the program by the Dean of the College of Graduate Studies.

#### **Re-Admission:**

An academically dismissed student who is readmitted to the same graduate program, or enters a different graduate program, will again be dismissed by the College of Graduate Studies if the individual receives in 400-800 level courses:

- a. One or more grades of "F" or
- b. Two or more grades of "B-" or less

Programs may impose more stringent grade performance requirements on re-admitted students. Academic performance requirements must be stated clearly in readmission letters that are forwarded to the College of Graduate Studies for consideration.

A GRADUATE STUDENT WHO RECEIVES A SECOND ACADEMIC DISMISSAL IS NOT ELIGIBLE FOR FURTHER GRADUATE STUDY AT THE UNIVERSITY.

#### Degree-Seeking Students: Re-Admission Procedures:

- An academically dismissed degree, certificate, or licensure student who has been separated from the University for twelve or
  more months may request permission to be re-admitted to his or her prior program. Such requests are reviewed and
  acted upon by the Graduate Program Committee of the unit.
- An academically dismissed student who has been separated from the University for less than twelve months may petition for early re-admission. Early re-admission petitions must provide an explanation of the factors responsible for the student's poor academic performance and present a convincing case for why he/she are now prepared to succeed in their studies. The petition should be submitted to the unit's Graduate Program Committee. The committee shall act on the petition and present a step-by-step academic "game plan" that will lead to the completion of the program. The plan presented must have the full support of the student's Graduate Program. The petition, recommendations and "game plan" will be presented to the College of Graduate Studies Petitions Committee, whose decision shall be final.
- Students who seek admission to a program other than the program from which they were academically dismissed are
  considered new applicants. To initiate consideration of admission to a new program, a student must apply for
  admission to the new graduate program. The Graduate Admissions Office will forward a copy of the student's
  admission file to the Program Director of the new program.
- All graduate students dismissed from the College of Graduate Studies may not be readmitted by submission of an
  Application for Admission as a Non-Degree Graduate student without approval via the petition process through the
  College of Graduate Studies Petition's Committee.

For more information about graduate enrollment policies, requirements, and regulations, refer to the Graduate Catalog: <a href="mailto:catalog:csuohio.edu/index.php">catalog:csuohio.edu/index.php</a> (click on the Graduate Catalog link).

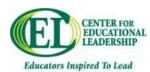

### **Attendance Policy**

The University recognizes certain activities as legitimate reasons for an excused absence from class. In no case is an excuse from class for a University-authorized activity to be interpreted as a release from class responsibility. Responsibility for materials presented in, assignments made for, and tests/quizzes given in regularly scheduled classes lies solely with the student.

Students entering late for a class session create a distraction for other students and the course instructor. Respect for others requires one to be in place and ready to begin at the scheduled time. If a student will miss a class session, enter more than one half hour late, or leave early, it is the student's responsibility to notify the instructor of the course prior to the class date/time.

The standard percentage for the participation portion of a student's grade is 10%. If a student does miss a class session, enter one half hour or later or leave early (without good excuse), it is at the discretion of the instructor to take away points from the student's participation grade.

Regular, full, and active participation is an essential, and unmistakably important aspect of graduate-level full or partially online education. Your success in this course is dependent upon not only your active participation (responsiveness to the instructor and engagement with fellow classmates), and fulfillment of assignments, but also that you do so in a timely manner. Should there be circumstances that prevent you from meeting and fulfilling these course expectations, you must notify your instructor immediately so that accommodations can be made on your behalf. Failure to do so will result in lowered grades and potential failure in the course.

### **Contact Hours**

- 3 Credit Courses, 8-week duration
- 12.5 contact hours per credit
- Three Saturdays, face to face from 8:30 to 2:00 p.m.= 16.5 contact hours\*
  - \*Due to COVID-19, Saturday face-to-face sessions will be modified virtual meetings until further notice.
- 3 hours weekly for 7 weeks On-Line = 21 contact hours

**Total** = 37.5 contact hours per course for 10 courses in the program

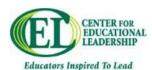

# **Emergency Closing Information**

#### **General Policy Statement**

If Cleveland State University's main campus is closed and classes are cancelled – partnership classes held at the location you are scheduled to meet are also cancelled (even if that campus is open). Example: if you are scheduled to meet at an Education Service Center and they are open, but CSU has closed, your class will still be cancelled.

If the location you are scheduled to meet is closed and classes are cancelled but CSU's main campus has not closed – partnership classes are also cancelled.

You will be notified by your instructor when/where classes will be held to make up classes that were cancelled. Due to accreditation standards, any face-to-face session that is postponed due to an emergency *will be rescheduled*. Every attempt will be made to replicate the conditions (time/location) of the original class meeting when possible. Attendance and participation expectations will be the same as for the originally-scheduled class meeting.

Note: this only applies to class sessions scheduled to physically meet. Online due dates are at the sole discretion of the instructor.

#### **Emergency Notifications**

If an emergency is a critical incident, or becomes a critical incident, you can find important information through Cleveland State University's homepage, CSU Alert emergency notifications, and Cleveland State University's Facebook and Twitter accounts.

#### CSU Alert Website

- The CSU Alert website will post the current status of the University.
- http://www.csuohio.edu/alert/alert

You can sign up for CSU alert notifications through CampusNet. When you log into your CampusNet account, the CSU Alert box is right at the top of the first screen, with prompts to follow to enroll.

Notifications use any or all of the following delivery methods: voice message (mobile and/or landline), text message, and
email.

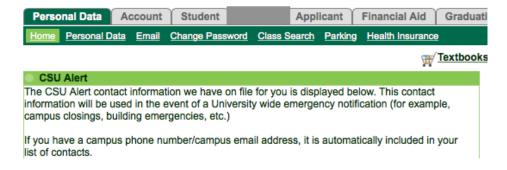

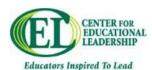

# **Professional Dispositions**

Dear Student,

Welcome to the College of Education and Human Services! We look forward to working with you as you develop your knowledge of leadership and your expertise as a school leader through coursework, community interactions, and during supervised experiences working in the field.

One important aspect of your education here with us is the development of *professional dispositions*—ways of working, thinking, and interacting with others—in three areas: Professionalism, Work Ethic, and Communication Skills. In order to support your development in these areas we are sharing with you a list of key dispositions. Failure to demonstrate these dispositions through your behaviors at any point in the program may jeopardize your continuation in your program. We expect you to monitor your own development of these professional dispositions, beginning now and continuing throughout your career. The ability to reflect on one's own growth, strengths, and challenges is a central characteristic of effective school leaders.

In order to support you in this process, your course instructors and your advisor will be following the development of your professional dispositions. They are prepared to provide any assistance you might need. If, over time, a number of them have concerns, you may be contacted for a conference in which we will agree to a plan for your continued success in the program. Please speak with your advisor if you have any concerns or questions about this process. We see it as one more way we can help you become an effective teacher.

Sincerely,

The Faculty Center for Educational Leadership College of Education and Human Services

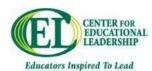

# Student List of Professional Dispositions\*

For Student Reference

#### **Communication Skills**

| 1. | Demonstrate appropriate verbal communication.                             |  |
|----|---------------------------------------------------------------------------|--|
| 2. | Demonstrate appropriate written communication.                            |  |
| 3. | Demonstrate a disposition toward inquiry and problem solving.             |  |
| 4. | Work collaboratively with parents, colleagues, and professionals.         |  |
| 5. | Demonstrate consistently positive attitudes toward learning and teaching. |  |
| 6. | Accept responsibility for decisions and actions.                          |  |
| 7. | Establish and maintain mutually respectful interactions.                  |  |

#### Work Ethic

| 8.  | Demonstrate regular attendance.                |  |
|-----|------------------------------------------------|--|
| 9.  | Demonstrate punctuality.                       |  |
| 10. | Complete work in a timely manner.              |  |
| 11. | Demonstrate organizational skills.             |  |
| 12. | Observe all pertinent policies and procedures. |  |

#### Professionalism

| 13. | Demonstrate a commitment to working with children, youth, and their families in          |
|-----|------------------------------------------------------------------------------------------|
|     | developmentally appropriate ways.                                                        |
| 14. | Demonstrate an awareness of community, state, national, and world contexts that have an  |
|     | impact on the teaching profession and the learning process.                              |
| 15. | Treat university faculty/staff, colleagues, parents, and students fairly, equitably, and |
|     | respectfully.                                                                            |
| 16. | Accept constructive criticism and adjusts performance accordingly.                       |
| 17. | Express and demonstrate interest in and enthusiasm for teaching and learning.            |
| 18. | Adapt to new and diverse learning situations.                                            |
| 19. | Accept diverse learners and their needs.                                                 |
| 20. | Adapt to differences among people including differences of SES, gender, age, ability,    |
|     | sexual orientation, race, ethnicity, religion, language, etc.                            |
| 21. | Maintain confidentiality about student records unless disclosure serves a professionally |
|     | compelling purpose or is required by law.                                                |
| 22. | Demonstrate discretion when discussing colleagues, faculty, field sites, and personal    |
|     | information.                                                                             |
| 23. | Respect the points of view of others.                                                    |
| 24. | Develop and explain professional judgments using research-based theory and practice.     |
| 25. | Contribute meaningfully and appropriately to discussions by asking questions and giving  |
|     | opinions, and listening to others.                                                       |
| 26. | Project an appropriate professional appearance in professional settings.                 |
| 27. | Project an appropriate professional demeanor in professional settings.                   |
| 28. | Accept leadership opportunities.                                                         |
| 29. | Understand and practice professional ethical standards.                                  |

<sup>\*</sup> These disposition statements have been modified slightly from Kent State University.

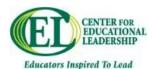

# Obtaining a Principal's License

#### Ohio Assessment for Educators:

Near the end of your program you will want to register for the Ohio Assessment for Educators (formerly the Praxis). You will need to pass the exam with a score of 220 or higher in order to apply for your license.

- O Visit www.oh.nesinc.com and register for exam 015: Educational Leadership.
  - † There is test prep available on the website.
  - † The Center for Educational Leadership also holds a test prep seminar each semester to assist graduating students with preparing for this exam.

#### Applying for the License:

Once you have taken and passed the assessment you will need to apply online for your license.

- o To apply online visit <u>www.education.ohio.gov</u>
- o Access or create your SAFE/OH | ID account
- o Once logged in, access My Educator Profile from the ODE CORE link on your account menu.
  - † You can complete your license application and pay from this page.

You should apply for all grade bands you qualify for. Qualifications are based on your license as well as your teaching experience (i.e. if you have taught fifth grade you qualify for all three grade bands.)

- When you have submitted your application your e-signer (from the Education Student Services Center at CSU) will endorse you for your license.
- ♦ Note: The current cost of the Principal License is \$200.

#### Other Materials Needed:

Program of Study.

- o The Education Student Services Center (ESSC) at Cleveland State must have a copy of your Program of Study on file in order to endorse you.
- o This should be completed at the start of your program.
- o There is a blank copy in your handbook or you can contact the Center for Educational Leadership for another copy.

Please refer to the Appendix section "Applying for a License or Endorsement" (developed by the ESSC) in this manual for more in-depth information, frequently asked questions, and appropriate contact information regarding licensure.

If you run in to any issues during the licensure process, please contact the Education Student Services Center (ESSC) at 216.687.4625.

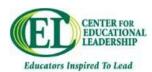

# **Licensure Requirements**

#### Ohio Revised Code 3301-24-05 Licensure:

- (D) The professional administrator license shall be issued to an individual who holds a master's degree, who is deemed to be of good moral character, who has successfully completed an approved program of preparation for the licensure area sought, and who has been recommended by the dean or head of teacher education at an institution approved to prepare administrators, who has successfully completed an examination prescribed by the state board of education, and who has evidenced the requirements specified below. Administrator licenses shall be issued in the following areas:
- (1) The professional principal license shall be issued in the areas described in paragraphs (D)(1)(a) to (D)(1)(e) of this rule to an individual who has completed the requirements specified in paragraph (D) of this rule and who has completed two years of successful teaching under one of the licenses specified in paragraphs (D)(1)(a) to (D)(1)(c) of this rule or two years of successful work experience in a school under the license specified in paragraph (D)(1)(d) of this rule at the age/grade levels for which the principal license is sought:
- (a) Ages three through twelve and prekindergarten through grade six for those with an early childhood, middle childhood, multi-age, or intervention specialist license;
- (b) Ages eight through fourteen and grades four through nine for those with a middle childhood, multi-age, adolescence to young adult, intervention specialist license, or career-technical license; and
- (c) Ages ten through twenty-one and grades five through twelve for those with a middle childhood, multi-age, intervention specialist, adolescence to young adult, or career-technical license.
- (d) Ages three to twenty-one and grades kindergarten to twelve for those with a pupil service license.

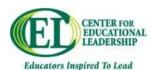

# **Communication Policy**

Upon acceptance in to the program, please provide the Center for Educational Leadership with the following:

Photo.

Brief biography.

#### Communication with Faculty:

Communicate any questions, concerns or requests to directly to your instructor. This includes:

- o Inability to complete an assignment.
- o Inability to attend a class session.
- o Concerns regarding course material.
- o Concerns regarding instruction.

Instructor will provide timeline regarding when to expect feedback on course assignments.

#### Communication with the Center:

Please contact the Program Coordinator (center\_edleadership@csuohio.edu | 216.875.9912) for the following:

- o If your instructor does not respond to an inquiry within 48 hours.
- o If you have raised an issue with your instructor that has not been resolved within one week.
- o Issues with registration.
- o Concerns regarding your Program of Study (you may locate the POS in the Useful Documents section)

#### Email:

You will be provided with a CSU email address. If you do not plan on monitoring this email account you should forward your mail to your preferred address. You can find the step-by-step directions in this manual.

#### Please note:

- CSU email account policy number 3344-7-04 (B)
  - Faculty and staff are not permitted to automatically redirect their CSU email account to a non-CSU external (private) email address/account.
- CSU public record and privacy policy number 3344-7-06
  - O Any work related email sent by faculty or staff from CSU or residing on CSU email servers may be considered a public record under the Ohio public records act and may be subject to disclosure.
    - Required to comply with the law;
    - Ordered to do so by a court of law;
    - Ordered to do so pursuant to a subpoena or other legally enforceable order
- Family Educational Rights and Privacy Act (FERPA)
  - FERPA is a law that protects the privacy of student education records. An education record is defined as
    any record that is directly related to the student and that is kept by the university.

For these reasons, it is the policy of the Center for Educational Leadership to promote the use of the LMS (ex: Blackboard) for online interactions between faculty and students.

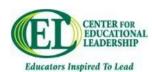

# Forwarding Email

If you do not wish to utilize your CSU provided email, you will need to forward emails sent to you CSU account to the account you monitor the most.

#### Why:

Your CSU email is issued to you when you become a student. Not only will you receive official communications from the University at this address, but you will also likely receive emails from your instructors. Instructors can email an entire class roster via CampusNet and Blackboard, both of which are set up with your CSU email address, not the personal one you provided.

Please see the following pages for step-by-step instructions.

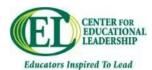

#### How to Forward Email:

1. Open a web browser and enter the following url: <a href="https://campusnet.csuohio.edu">https://campusnet.csuohio.edu</a>. When you get there, click on the "CampusNet Login" link.

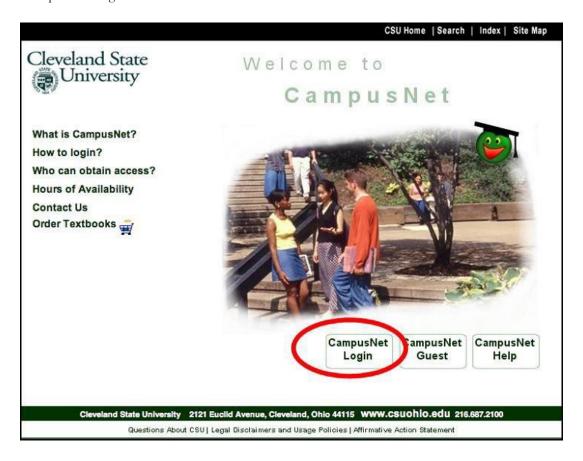

2. Login with your CSU ID and Password (note: passwords are case sensitive.)

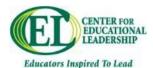

3. Look at the upper left of the resulting screen; you're looking for a link which says "E-mail" Click on that link.

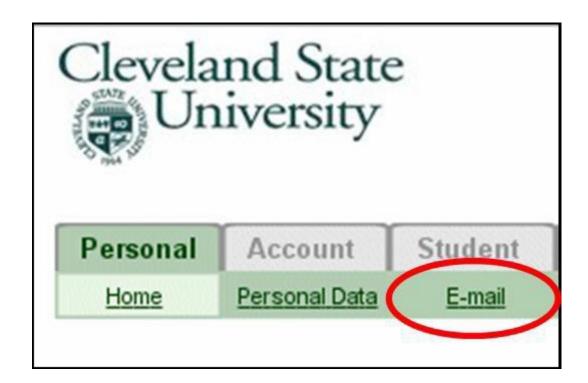

4. Look for two things on the resulting screen. If you have never been here before, at the left edge of your screen it will say:

Currently, your campus E-mail is being sent to your CSU E-mail address.

This is useful information. (If you have been here, and have set forwarding, it will tell you that instead).

5. In the middle of the screen you should see the following: To set up forwarding, click the "forward" button.

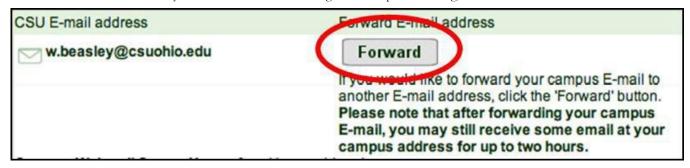

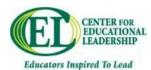

6. On the resulting screen, fill in the email address

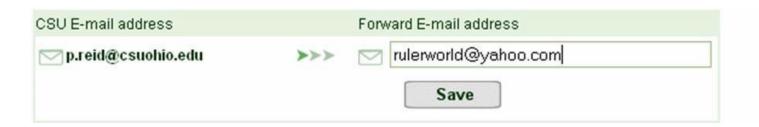

7. After a brief wait you should see a confirmation screen:

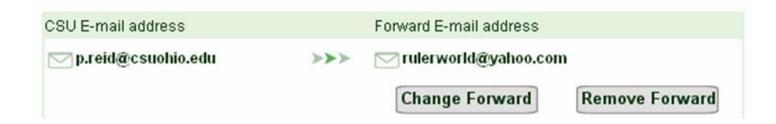

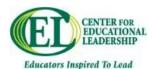

# Graduation Exit Requirement: Comprehensive Exam

The Masters in Educational Leadership degree granted through Cleveland State University convenes a Comprehensive Exam as its university exit requirement.

Students will take the comprehensive exam in their final semester of coursework. The comprehensive exam is given each semester, including Summer. Please see dates on the Education Student Service Center (ESSC) webpage: <a href="https://www.csuohio.edu/cehs/essc/essc">https://www.csuohio.edu/cehs/essc/essc</a>

All CSU Comprehensive Exams are held at Cleveland State University's main campus. The exact location and time will be sent by the ESSC once you apply for graduation and after these applications have been processed. \*Due to COVID-19, Comprehensive Exams are being administered remotely via Blackboard.

Comprehensive exam dates are set by the university at the beginning of each year. If an exam date happens to conflict with a previously-scheduled face-to-face class, the class meeting will be rescheduled for another date.

To be eligible to take the comprehensive exam:

- You must have an approved Program of Study.
- You must have submitted a Graduation Application (see "Applying for Graduation" section).
- You must be registered for one or more graduate credits during the semester of the exam.
- Graduate students must have degree-seeking status to file for graduation.

#### Preparation for the Exam

Your Comprehensive Exam questions will be tailored to the Cohort Track Masters course content that you were introduced to.

The nature of the questions will be more akin to scenarios, developing visions and plans, and so forth; they will be open ended, giving you the opportunity to express your knowledge on the various subjects. In other words, there will not be a "wrong or right" answer, but do prepare by reviewing course notes and assignments because the quality of your responses will be assessed by qualified faculty who will be assigning value to your responses.

The exam will be in two parts; the first part will include one required question from ADM 613 School Law, followed by questions from other courses, of which you will select one. For part two, there will be additional questions from courses, of which you will select two to answer. Your total exam will consist of four questions that you will respond to by demonstrating your knowledge about your coursework.

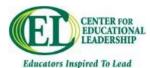

#### **Sample Questions**

#### Sample 1:

Every school should have an instructional framework, or an overriding plan on what instruction should look like in each classroom. As the school leader, it is your responsibility to guide teachers and staff toward this framework.

Part 1: Identify three (3) components of an instructional framework that will support (choose one): Students who are gifted, or Students who have special needs, or General education students.

Explain why each component is essential to student growth.

**Part 2:** For each component you identified, explain the steps you will take to lead teachers and staff toward improved performance of these components.

#### Sample 2:

You have been the principal for two years at Mapleview Middle School, one of two middle schools in your district. Mrs. Brockman, an English teacher, has just been transferred from the other middle school and has been placed in 8th grade English at Mapleview Middle. She received a score of "Developing" on her last teacher evaluation, and per district guidelines, she needs to be placed on an improvement plan. As Mrs. Brockman's evaluator, you need to create and implement an improvement plan with Mrs. Brockman. On her last teacher evaluation, she scored ineffective in four areas: classroom environment, lesson delivery, differentiation, and professional responsibilities. Determine what needs to be focused on for Mrs. Brockman, and develop a plan and rationale. Explain how you will then work with Mrs. Brockman to ensure quality teaching and learning in her classroom.

#### Sample 3:

You are a new Principal of an urban high school. You quickly learn that African American males failed Algebra 1 at an alarming rate. Describe the steps you will implement to conduct an action research project to explore possible solutions to overcoming this obstacle.

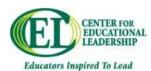

# Comprehensive Exam Rubric

12 points total are possible (4 questions worth up to 3 points each). 7 points and higher is Passing.

| Category                                                                | 0 – Unsatisfactory                                                                                                    | 1 – Marginal                                                                                                    | 2 – Satisfactory                                                                                                    | 3 – Accomplished                                                                                                    |
|-------------------------------------------------------------------------|----------------------------------------------------------------------------------------------------|----------------------------------------------------------------------------------------------------|----------------------------------------------------------------------------------------------------|----------------------------------------------------------------------------------------------------|
| Completeness<br>of Answer                                               | Response demonstrates little to no understanding of the question. Information is missing and substantial parts of the question are not answered fully.                            | Response demonstrates some basic understanding of the question, but is incomplete. Some information is missing and a few parts of the question are not fully answered. | Response demonstrates adequate understanding of the question. Factual information is provided and all parts of the question are answered.                     | Response demonstrates thorough understanding of the question. Response goes beyond factual information demonstrating nuanced understanding of the question. All parts of the question are thoroughly answered. |
| Validity of Facts<br>and<br>Perspectives<br>&                           | The majority of the facts, conclusions, and statements are incorrect and/or invalid.                                                                                              | Some of the facts, conclusions, and statements are incorrect and/or invalid.                                                                                           | All the facts, conclusions, and statements are accurate and/or valid.                                                                                         | All facts, conclusions, and statements are accurate and/or valid, logically supporting the topic being discussed.                                                                                              |
| Citations of<br>Relevant<br>Research<br>(if required in<br>question)    | Citations are not relevant or present if required.                                                                                                    | Citation information is vague or not clearly relevant to the topic if required.                                                                                        | Citation information is evident and accurate for key issues or for portions of the response.                                                                  | Consistently cites references that support all key issues when required.                                                                                                    |
| Evidence of Background Knowledge and Integration of Theory and Practice | No or very little integration of theory and practice is present. No or very little evidence of higher-order thinking skills such as applying, analyzing, evaluating, or creating. | Integration of theory and practice is present. There is some evidence of higher-order thinking skills such as applying, analyzing, evaluating, or creating.            | Integration of theory and practice is present. Use of higher-order thinking skills such as applying, analyzing, evaluating, or creating is evident.           | Integration of theory and practice is strong. Use of higher-order thinking skills such as applying, analyzing, evaluating, or creating demonstrates depth and breadth of knowledge.                            |
| Quality of<br>Writing                                                   | Response contains an abundance of errors in grammar, usage, and mechanics so that meaning is obscured. There is no or little organization in the response.                        | Response contains noticeable errors in grammar, usage, and mechanics so that the reader is distracted from the content. There is limited organization in the response. | Response is free of most errors in grammar, usage, and mechanics so that the reader is minimally distracted from the content. The response is well organized. | Response is free of errors in grammar, usage, and mechanics that would distract the reader from the content. Clear organization is obvious.                                                                    |

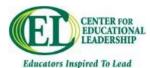

#### Comprehensive Exam FAQs

When are comprehensive exam administered?

Comprehensive Exams are offered once every semester, and students take the exam in their final semester. To be added to the comprehensive exam list, students must apply to graduate in CampusNet, have a program of study on file in the Education Student Services Center, and be registered in the term they are taking the exam. If all coursework is complete, students must enroll for a one credit Comprehensive Exam course (EDB, EST, or HPR 691).

Comprehensive Exam Dates are updated at the beginning of each academic year here: https://www.csuohio.edu/cehs/essc/essc

Where will the comprehensive exam be administered?\*

It will take place in the College of Education and Human Services' computer lab located on the first floor of Julka Hall. The lab is equipped with MAC computers. All students will meet in the Julka Hall Atrium for instructions.

\*Due to COVID-19, exams until further notice will be administered remotely via Blackboard. Students will not come to campus to take their exam. The time and length of the exam will remain the same.

What time do I need to arrive?

You must arrive promptly at 8:30a.m for instructions in the Julka Hall Atrium.

How long is the exam?

Students have 3.5 hours to answer 4 essay questions. The exam will start at 9am and conclude at 12:30pm.

Will scratch paper be provided?

Yes. Each student will be provided with blue books to use for their convenience.

Can I print my exam?

No, you will not be permitted to print exams for personal use. Each exam must remain confidential.

Will I be able to use the Internet during the exam?

No, the Internet will be disabled on all computers.

Will I be assigned a computer or can I sit anywhere?

You will be assigned to a computer upon your arrival.

How will I save my exam?

Students will be provided with a flash drive labeled with his or her name and CSU id number. You will be given instructions on how to save your exam to a flash drive. You must save your exam regularly while taking the exam.

Can I leave to use the restroom during the exam?

Yes. Only student may leave the room at a time, so please be considerate of other candidates. No extra time is allotted to you if you need to use the bathroom; you may not take your phone out of the room. Cell phones must remain out of sight and turned off for the duration of the exam.

What do I need to do if I require more time to take the exam due to extenuating circumstances such as language barriers or I would like to take the exam via pen/paper?

These circumstances are all petitionable issues, meaning you must file a Comprehensive Exam Special Request Form two (2) weeks prior to the comp exam and seek approval from the College of Education and Human Service.

When will I get my exam results?

Comprehensive exam test results will be mailed approximately three (3) weeks after the exam has been taken.

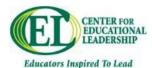

# **Applying for Graduation**

All students are required to complete a graduation application well in advance of their projected graduation date. Please refer to the University Registrar's website for all graduation application information: <a href="https://www.csuohio.edu/registrar/graduation-information">https://www.csuohio.edu/registrar/graduation-information</a>.

#### Application deadlines are as follows:

| EXPECTED GRADUATING<br>SEMESTER | DEADLINE FOR<br>GRADUATES/UNDERGRADUATES |
|---------------------------------|------------------------------------------|
| Fall Semester                   | May 1                                    |
| Spring Semester                 | November 15                              |
| Summer Semester                 | April 1                                  |

The Graduation Application fee for all students is \$40.

Graduate students with more than 15 hours and degree-seeking status will have the "Apply to Graduate" button available to them on the "Graduation" tab in CampusNet. Once a student applies online, the graduation fee is charged to the student account and the review process begins. It can take 6-8 weeks to complete the initial review of the application. Students are encouraged to track the progress of their graduation application on the "Application Tracking" page on the "Graduation" tab.

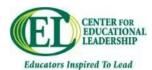

### How to: Apply for Graduation

1. Login to CampusNet: <a href="https://campusnet.csuohio.edu/index.jsp">https://campusnet.csuohio.edu/index.jsp</a>

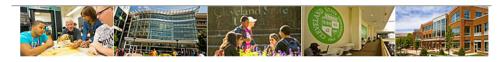

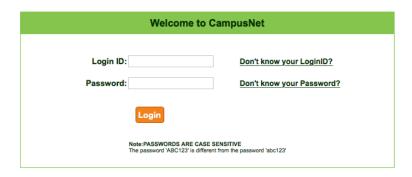

Login ID: CSU Student I.D. number

2. Select the **Graduation** Tab in the left corner.

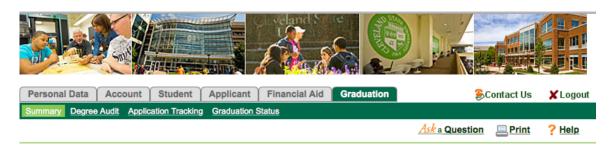

3. Scroll down to the bottom of the page. You should see the following:

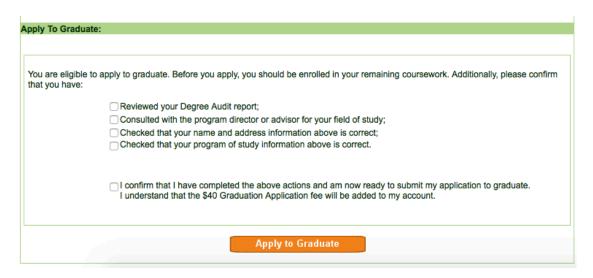

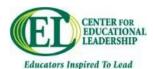

4. Review your Degree Audit Report:

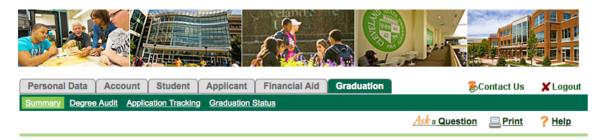

a. Select the **Degree Audit** tab.

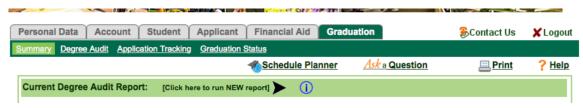

Select Click here to run NEW report.

- b. Review your Degree Audit Report
- 5. Consult with the Center for Educational Leadership to ensure you have a Program of Study POS on file. (See "Useful Documents" in this manual).
- 6. Check that your name and address are correct.
  - a. This is how your name will appear on your diploma.
  - b. This is where your diploma will be mailed to.

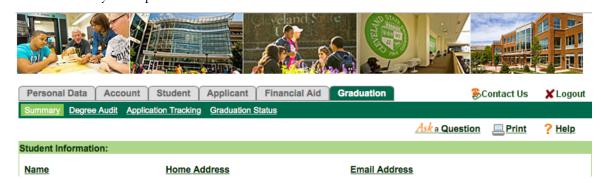

- 7. Check that your program of study information above is correct:
  - a. College: Education Degree Seeking
  - b. Program of Study—Major: Educational Administration

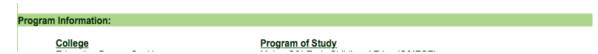

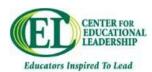

#### 8. Email Correspondence:

- All correspondence regarding your Graduation Application will be sent to your CSU Engage365 email address. If you would like to
  forward email received in your CSU email account to another email address, go to the <u>Personal</u> tab and click on the <u>Email</u> link.
  - a. CSU Engage365 email address: name@vikes.csuohio.edu
  - b. To forward all email:
    - i. Select Personal Data tab
      - 1. Click on the **Email** link
- **9.** Tracking your graduation status:
  - a. Select the Graduation Status Tab
    - i. Your status will be updated once it is complete.
    - ii. Check this tab periodically.

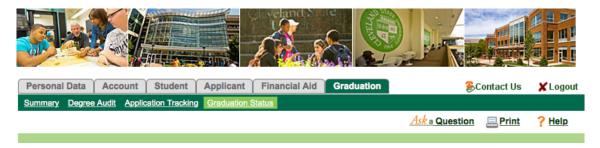

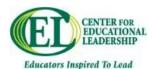

# Commencement

The Commencement Ceremony honors your academic achievement. In celebration of having completed your degree requirements from Cleveland State University, your family and supporters are cordially invited to join you and participate in the University Commencement Ceremony.

Commencement is a University-run event. **The Center for Educational Leadership is not involved with planning or implementation of this ceremony.** Please refer to CSU's Commencement website and utilize the contact information listed there for any and all questions pertaining to this event:

https://www.csuohio.edu/commencement/commencement.

In order to be eligible to participate in the Fall Commencement Ceremony (December), you must have completed all degree requirements during the Summer or Fall Semesters and be in good academic standing. In order to participate in the Spring Commencement Ceremony (May), you must have completed all degree requirements during the Spring semester and be in good academic standing.

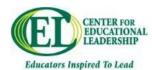

# Frequently Asked Questions

#### Do I have to use my CSU email address?

While it is not a requirement to use your CSU issued email, you will receive important information at this address. We recommend either utilizing this email or setting it up to forward to your primary email address so you do not miss important information pertaining to your courses.

#### When can I register for classes?

Typically, you can register for the next semester's courses at the beginning of each semester. You will receive an email from the Center when your courses become available.

#### What books do I need?

You will need to purchase Case Studies on Diversity and Social Justice Education by Paul Gorski & Seema G. Pothini, in addition to books required by your instructors for each course.

#### What fees are associated with the program?

Please view Tuition and Fees section of the student handbook. The estimated overall cost of the program is just under \$18,000.

#### What do I do if I cannot be at class, cannot make a deadline, or have a question about a course?

Your first point of contact should always be your instructor. If your instructor has not responded to your inquiry within 48 hours, please contact the Center.

#### Who do I contact if I am having an issue with my instructor?

Your first point of contact should always be your instructor. If he or she does not respond to your inquiry or you feel you need to contact someone else, please email the Program Coordinator at center\_edleadership@csuohio.edu.

#### What grade bands for licensure do I qualify for?

You are qualified for a grade band based on your professional license **and** work experience. You must have the professional license that covers the grade band **and** 2 years' experience teaching in at least one grade within the band. We recommend you apply for all bands you qualify for as there is no additional fee. For example, if you have two years' experience in a 5<sup>th</sup> grade classroom you qualify for all three grade bands. Please reference the Ohio Revised Code in this manual and the Program of Study form for more information.

I received a letter stating the Education Student Services Center does not have my Program of Study on file...

This is a simple fix, please complete the Program of Study in this manual and send it to the Center. **Be sure to include all work experience relevant to your licensure** on the Program of Study. If you need assistance or have lost your copy, please contact the Center.

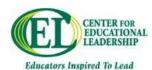

## Useful Documents

#### Program of Study:

The Program of Study form must be completed before you apply for your Principal License. Note: the licensure grade band(s) you are qualified for are dependent upon your teaching license and teaching experience. Be sure to select all that apply - i.e. if you have taught 5th grade, you are qualified for all three grade bands; make sure the employment history (on form) shows this experience. Once the Program of Study is completed, submit to the Center for Educational Leadership for Dr. Morin's approval. We will then submit the form to the Education Student Services Center.

#### Self-Assessment:

The Self-Assessment will be completed at the beginning and end of the program. We have included the cover page of the self-assessment in the forms section for your reference.

#### Field Experience:

Candidates in the Masters in Educational Leadership Cohort Track Program are required to complete 295 hours in the field to be eligible for principal licensure. The hours requirements for each course can be found on page 7 of this manual. Unless otherwise specified by your instructor, the requisite field hours for a course must be completed within the time period the course takes place.

You must identify a school-based mentor with experience and demonstrated success in school leadership. For your convenience, we encourage you to identify a principal in the school or district where you teach to be your on-site mentor. You may wish to use the same on-site mentor and field experience site for all of your courses. If there is more than one principal in your building with whom you'd like to work, you may use a different mentor for different courses.

We do ask that you choose one course during which you complete your field hours in school with a different setting than your own (e.g. elementary, middle, high, urban, suburban, rural, virtual, alternative, etc.). You will need to identify an on-site mentor at this alternate location.

Upon identifying your on-site mentor(s), you will need to provide him or her with the Mentor Welcome Letter provided in the following section of this manual.

For each course that requires field hours, the Field Study Project Approval form must be completed at the beginning of the course and turned in to your instructor. Your instructor will provide you with a letter for your on-site mentor that will outline some of the goals and assignments of the course and include an evaluation for your mentor to complete at the end of your field experience. In addition to this evaluation, you will need to turn in the Field Experience Record form to your instructor upon completing your field hours requirements for the course.

#### Applying for Principal's License Guide:

The Education Student Service Center (ESSC) is the College of Education's advising office and where all educator licensure applications are reviewed. Please review the guide that is included in this appendix before submitting your licensure application at the end of your program. This guide also contains contact information for the licensure specialist in the ESSC who can assist with individual questions.

Program of Study

# **Educational Leadership**

COEHS

| Program o                | of Study Intended for (Check One):                                                                                                    | Degree        | and License Degre                                                                  | ee Only                 | License Only                                             |                               |
|--------------------------|----------------------------------------------------------------------------------------------------|---------------|------------------------------------------------------------------------------------|-------------------------|----------------------------------------------------------|-------------------------------|
| through the p            | Program of Study with your assigned faculty advisor during<br>roper channels for final approval. Your copy will be return<br>m of Study for the new program will be sent to you and sho | ed when all a | approvals have been obtained. If you                                               | u have subn             |                                                          |                               |
| Name:                    |                                                                                                    |               | CSUID:                                                                             |                         |                                                          |                               |
| Address:                 |                                                                                                    |               | Home Phone:                                                                        |                         | Other Phone:                                             |                               |
| City/State/Zip:          |                                                                                                    |               | E-Mail:                                                                            |                         |                                                          |                               |
| A. DEGREE A              | ND LICENSE REQUIREMENTS                                                                                                    | Credits       | Course<br><u>Prerequisites</u>                                                     | ✓ If<br>Required        | Enter substitute course # or waived if appr. by petition | Total Hrs.<br><u>Required</u> |
| EBB 664                  | Educational Research                                                                                                    |               | N                                                                                  |                         | 1                                                        |                               |
| EDB 601                  | Educational Research Specialization                                                                                                    | 3             | None                                                                               |                         |                                                          |                               |
| ADM 613                  | School Law                                                                                                    | 3             | None                                                                               |                         |                                                          |                               |
| ADM 614                  | Admin Principles & Practices                                                                                                    | 3             | None                                                                               |                         |                                                          | _                             |
| ADM 615                  | Instructional Leadership and Personnel Administration                                                                                                    | 3             | None                                                                               |                         |                                                          | _                             |
| ADM 642                  | Human Resources & Community Engagement                                                                                                    | 3             | None                                                                               |                         |                                                          | _                             |
| ADM 643                  | School Finance & Facilities Management                                                                                                    | 3             | None                                                                               |                         |                                                          | _                             |
| ADM 674                  | Special Education Law                                                                                                    | 3             | ADM 613                                                                            |                         |                                                          | -                             |
| ADM 676                  | Clinical Supervision & Professional Development                                                                                                    | 3             | None Completion of 24 hrs including ADM                                            |                         |                                                          | -                             |
| ADM 681                  | Adminstration Practicum I School Principal                                                                                                    | 3             | 614 & approved application                                                         |                         |                                                          | _                             |
|                          | Administration Dentitions II October District                                                                                                    |               | Completion of 24 hrs including ADM 614 & approved application                      |                         |                                                          |                               |
| ADM 682                  | Adminstration Practicum II School Principal                                                                                                    | 30            | = 014 & approved application                                                       |                         | l                                                        |                               |
|                          |                                                                                                    | 30            |                                                                                    |                         |                                                          |                               |
| CULMINATING Check Option | EXPERIENCE/EXIT REQUIREMENT (See item 1 on back for Comp Exam (register for EDB 691 if no other course(s) being take                                                                    | Credits       | information)  (Must be registered for at least 1 grad                              | -<br>-<br>luate hour du | ring the term taken)                                     |                               |
|                          | Project (EDA 698)<br>Thesis (EDA 699)                                                                                                    | 1-4<br>1-4    | (Must be registered for at least 1 grad<br>(Must be registered for at least 1 grad | uate hour du            | ring the term completed)                                 |                               |
|                          | Tilesis (LDA 055)                                                                                                    | 1-4           | (Must be registered for at least 1 grad                                            | date flour du           | ning the term completed)                                 |                               |
| B. Additional I          | Program Requirements (can be fulfilled with undergraduate                                                                                                    | coursework    | 1                                                                                  |                         |                                                          |                               |
| D. Maditional            | riogi ani riogano none jean so rannoa with anaorgia adate                                                                                                    | 00010011011   | Enter substitute course # or                                                       | If                      |                                                          |                               |
| Course #                 |                                                                                                    | Credits       | waived if appr. by petition                                                        | Required                | Institution                                              |                               |
|                          | Curriculum                                                                                                    | $\overline{}$ | 1                                                                                  |                         | 1                                                        |                               |
|                          | Curriculum Theory & Instruction Social Foundations (Select One)                                                                                                    |               |                                                                                    |                         |                                                          |                               |
|                          | Social Issues                                                                                                    |               |                                                                                    |                         |                                                          |                               |
|                          | Philosophy of Education                                                                                                    |               |                                                                                    |                         |                                                          |                               |
|                          | School and Society                                                                                                    |               |                                                                                    |                         |                                                          | _                             |
|                          | Comparative & International Education                                                                                                    |               |                                                                                    |                         |                                                          |                               |
|                          | Human Development (Select One)                                                                                                    |               | 1                                                                                  |                         | 1                                                        |                               |
|                          | Child Development Psychology of the Adolescent Learner                                                                                                    | $\vdash$      | <del> </del>                                                                       |                         | l ———                                                    | -                             |
|                          | Psychology of Learning and Instruction                                                                                                    |               | <del> </del>                                                                       |                         |                                                          | -                             |
|                          | ,,,                                                                                                    |               |                                                                                    |                         |                                                          |                               |
|                          |                                                                                                    |               |                                                                                    |                         | Additional Hours                                         | <u> </u>                      |
|                          |                                                                                                    |               | тс                                                                                 | OTALS (M                | in. 30 sem. hrs. for degree                              | )                             |
| •                        | → ALL STUDENTS MUST READ AND COMPLE                                                                                                    | ETE THE BA    | CK OF THIS CHECKLIST BEFORE SI                                                     | GNING BEL               | ow                                                       |                               |
| Student                  | Date                                                                                                    |               | Faculty Advisor                                                                    |                         | Date                                                     | 9                             |
| Dept. Chair              | Date                                                                                                    |               | ESSC                                                                               |                         | Date                                                     | 9                             |

#### 1. EXIT REQUIREMENTS FOR DEGREE-SEEKING STUDENTS:

Applying for Graduation - Graduate students with more than 15 hours and degree-seeking status will have the "Apply to Graduate" button available to them on the Graduation Tab in CampusNet. Once a student applies online, the graduation fee is charged to the student account and the review process begins. It takes six to eight weeks to complete the initial review. Students are encouraged to track the progress of their graduation application on the "Application Tracking" page on the "Graduation" tab.

Comprehensive Exam Option — If selecting this option, the comprehensive exam should be taken during or after your last term of coursework. Placement on the comprehensive exam list requires that you apply for graduation, have a program of study on file in the ESSC, and be registered for at least one (1) graduate hour during the term taken. Exam notices are sent approximately one month before the exam. If you wish to take the exam earlier you must submit a Comprehensive Exam Special Request form to the ESSC.

Thesis/Project Option - If selecting the thesis or project option, you must be registered for at least one (1) graduate hour until completion of this requirement and submit a Proposal Approval form prior to submission of the final thesis or project. Thesis/Project forms and instructions are available in the ESSC, JH 170.

#### 2. GRADUATE CREDIT TRANSFER/EXTENSION OF 6-YEAR LIMIT:

015

Graduate Credit Transfer - A Graduate Credit Transfer form must be completed when requesting credit toward your degree program for graduate-level courses taken at another institution. Transfer eligibility requires that courses be less than 6 years old (unless a petition is filed and approved to extend the 6-year limit—see below), were not used to meet previous degree requirements, and where a letter grade of "B" or better was earned. No more than nine (9) semester hours are transferable and you need to complete 12 semester hours at CSU before you can apply. Transcripts and course descriptions must accompany the Graduate Credit Transfer form, which is available in the ESSC, JH 170.

Extension of 6-Year Limit - A College Petition and corresponding Course Relevancy Statements must be completed when requesting credit for graduate-level coursework that will be more than 6 years old at the time you graduate. Petitions and Relevancy Statements are available in the ESSC, JH 170.

#### 3. LICENSURE:

Principal Licensure

| PLEASE COMPLETE THE ATTACHED EXPERIENCE VERIFICATION PRINCIPAL LICENSE LISTED BELOW. KEEP THE VERIFICATION SUBMITTING IT FOR FINAL APPROVAL.                                                                                                    | ATION FORM TO DETERMINE YOUR ELIGIBILITY FOR THE TON FORM ATTACHED TO YOUR PROGRAM OF STUDY WHEN                                                                                                    |
|----------------------------------------------------------------------------------------------------|----------------------------------------------------------------------------------------------------|
| Please check the box for the license you are seeking:   Principal (grades License Code 280)                                                                                                    |                                                                                                    |
| IS THIS YOUR FIRST CERTIFICATE/LICENSE (Does not include Temporary)                                                                                                    | orary, Substitute, Non-Tax, or Non-Ohio Credentials)?   Yes No                                                                                                    |
| Please list other teaching credentials you currently hold:                                                                                                    |                                                                                                    |
| candidate is "of good moral character." In making a determination of the                                                                                                    | the issuance of a teaching license is in part dependent on verification that the moral character of a candidate, the State requires each candidate to submit to a stions on the licensure application regarding criminal convictions that must be                                                                                                    |
| Student's Signature:                                                                                                    | Date:                                                                                                    |
| principal grade bands (PK-6, 4-9, 5-12) under one of the following license                                                                                                    | sure requires 2 years of teaching experience in one or more of the following                                                                                                    |
| Student's Signature:                                                                                                    | Date:                                                                                                    |
| visiting this website if you still have questions regarding the on-line applic<br>Once you have submitted your on-line license application to the ODE and<br>CLEVELAND STATE MUST HAVE ON FILE AN APPROVED PROAND RESULTS OF YOUR PORTFOLIO ASSESSMENT (IF REQU | at http://education.ohio.gov/Topics/Teaching/Educator-Licensure. After cation process, please contact the Education Advising Office at 216-687-4625. payment is made, it will be forwarded to Cleveland State for review. OGRAM OF STUDY, A RECORD OF YOUR PRAXIS/OAE SCORES, IRED) TO APPROVE YOUR LICENSE APPLICATION. If your ducation Advising Office at 216-687-4625 for further information. You will be |
| 4. OHIO ASSESSMENTS FOR EDUCATORS (OAE) Effective 9/1/1.                                                                                                    | <u>3:</u>                                                                                                    |
|                                                                                                    | ntent exam must be achieved. <b>NOTE:</b> You <u>must</u> cite Cleveland State as your SU will need to have a copy on file to approve your on-line license application.  Oualifying Score                                                                                                    |

Educational Leadership (eff. 9/1/13)

The Ohio Assessments for Educators (OAE) exams offered by Pearson are computer-delivered and offered continuously on demand. Registration information and directions for the OAE can be found at <a href="http://www.oh.nesinc.com/">http://www.oh.nesinc.com/</a>

#### PRINCIPAL LICENSURE EXPERIENCE VERIFICATION FORM

Candidates for Principal Licensure must hold a master's degree and have two years of successful teaching experience in one or more of the principal grade bands (PK-6, 4-9, 5-12) under one of the following licenses to be eligible for that particular principal license: Early Childhood, Elementary, Middle Childhood, Mutli-Age, AYA, Intervention Specialist, or Career-Tech **OR** 2 years of work experience in grades PK-12 for those with a pupil services license.

| Name:                                                                                                    | CSU ID:                                                                                                    |
|----------------------------------------------------------------------------------------------------|----------------------------------------------------------------------------------------------------|
| Please check the appropriate principal lic                                                                                                    | censure area(s) your are seeking:                                                                                                    |
| ☐Principal Grades 4-9: Requires Middle Child, Elem,                                                                                                    | Middle Child, Multi-Age, or Interv Specialist lic & 2 yrs teaching exp in grades PK-6 Multi-Age, Interv Specialist, AYA, or Career-Tech lic & 2 yrs teaching exp in grades 4-9 n, Multi-Age, Interv Specialist, AYA, or Career-Tech lic & 2 yrs teaching exp in grades 5-12 |
| Do you hold an Ohio provisional, resident e                                                                                                    | educator, professional, or permanent license or certificate?                                                                                                    |
| If yes, please state the credential(s) you hole                                                                                                    | d:                                                                                                    |
| Employment History (list most current e                                                                                                    | mployer first, use additional paper if needed):                                                                                                    |
| Employer:                                                                                                    |                                                                                                    |
|                                                                                                    |                                                                                                    |
|                                                                                                    |                                                                                                    |
| Number of Vears at Position                                                                                                    |                                                                                                    |
| Number of Tears at Fosition.                                                                                                    |                                                                                                    |
|                                                                                                    | Position End Date:                                                                                                    |
| Position Start Date:                                                                                                    |                                                                                                    |
| Position Start Date:                                                                                                    | Position End Date:                                                                                                    |
| Position Start Date:  ******************  Employer:                                                                                                    | Position End Date:                                                                                                    |
| Position Start Date:  ****************  Employer:  Position Held:                                                                                                    | Position End Date:                                                                                                    |
| Position Start Date:  **************  Employer:  Position Held:  Grade Level(s) Served in this Position:                                                                                           | Position End Date:                                                                                                    |
| Position Start Date:  *****************  Employer:  Position Held:  Grade Level(s) Served in this Position:  Number of Years at Position:                                                          | Position End Date:                                                                                                    |
| Position Start Date:  *****************  Employer:  Position Held:  Grade Level(s) Served in this Position:  Number of Years at Position:  Position Start Date:                                    | Position End Date:                                                                                                    |
| Position Start Date:  ******************  Employer:  Position Held:  Grade Level(s) Served in this Position:  Number of Years at Position:  Position Start Date:                                   | Position End Date:  *****************  Position End Date:  ***********************************                                                                                                    |
| Position Start Date:  *******************  Employer:  Position Held:  Grade Level(s) Served in this Position:  Number of Years at Position:  Position Start Date:  ******************************* | Position End Date:  ******************  Position End Date:  ***********************************                                                                                                    |
| Position Start Date:  ************************  Employer:  Position Held:  Number of Years at Position:  Position Start Date:  ********************************                                    | Position End Date:  *****************  Position End Date:  ***********************************                                                                                                    |
| Position Start Date:                                                                                                    | Position End Date:  **************************  Position End Date:  ***********************************                                                                                                    |

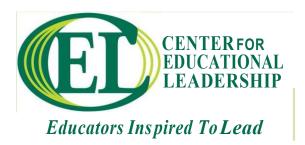

# Masters in Educational Leadership Cohort Track ELCC Self-Assessment

Name

# Initial Assessment | Beginning of Program Final Assessment | End of Program

Directions: You will complete this self-assessment at the beginning and end of the program. Turn your initial assessment and reflection in to your instructor via TaskStream. You will then revisit your initial assessment and reflection during the end of the program when you will complete the final assessment as part of a leadership audit.

For each standard element, indicate how important it is to your success as a school leader that you know and are able to do the items listed. Use the following scale:

- 3 = Extremely important
- 2 = Important
- 1= Somewhat important
- 0 = Not important
- N = No opinion

Next, indicate your current knowledge of or skill level for each item listed. Use the following scale:

- 3 = Highly skilled/knowledgeable
- 2 = Skilled/knowledgeable
- 1= Somewhat skilled/knowledgeable
- 0 = No skills/knowledge

After completing the assessment, reflect on the following questions in 2-3 pages.

What are your personal strengths related to the content knowledge and professional leadership skills addressed? What are your challenges related to the content knowledge and professional leadership skills addressed? What skills and content knowledge are most important to your success as a school leader? Why?

INITIAL ASSESSMENT: What are you most looking forward to learning in this program? Why?

FINAL ASSESSMENT: In what areas do you feel you have grown the most? Why?

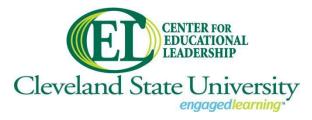

College of Education and Human Services

Counseling, Educational Leadership, and Adult Learning

Dear School Leader,

Thank you for agreeing to be an on-site mentor for an aspiring school leader in the Masters in Educational Leadership Cohort Track Program.

The Masters in Educational Leadership Cohort Track Program is a nationally recognized, accelerated principal licensure program offered through the Center for Educational Leadership at Cleveland State University. All participants must have two years of teaching experience under a valid teaching license or two years of work experience in a school under a pupil services license. Over the course of five semesters, participants complete ten courses that will prepare them to be school leaders. Given participants' academic backgrounds and experience and the short timeline, the program has high expectations and significant rigor. Your support and mentorship of a participant will be crucial to his or her success in the program and as a future school leader.

For each course, you can expect to receive the following items:

A letter from the course **instructor**: This letter will outline the course goals and assignments that are required during a participant's fieldwork. It will also include the instructor's contact information should you have any questions or concerns about the course and its field requirements.

An evaluation: Each course has a field evaluation tailored to the standards it addresses. This evaluation should be provided to you by your mentee at the beginning of the course with the letter. It will need to be completed and returned to your mentee at the completion of the course.

A Field and Clinical Internship Experience Approval Form: This form should be mostly completed by your mentee and will indicate the field hours requirement for the course as well as a description of any projects they may be required to do. Please complete the contact information and sign the form. This form must be returned to the mentee at the beginning of the field experience for the course.

A Field Experience Record Form: This form will be primarily completed by the mentee to document their field hours and activities. You should expect to sign it once the requisite field hours have been completed.

Should you have any questions or concerns during your mentorship, please do not hesitate to contact a course instructor or the Center for Educational Leadership. Again, thank you for your commitment to nurturing a future school leader.

Kind regards,

Dr. Deborah E. Morin

Director | Center for Educational Leadership

Cleveland State University

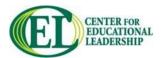

# Masters in Educational Leadership Cohort Track Program Field and Clinical Internship Experience Approval Form

| Course Number and Name:                                                                                                    |
|----------------------------------------------------------------------------------------------------|
| Semester and Year:                                                                                                    |
| The information requested below, along with appropriate signatures, <u>must be</u> completed before a candidate commences his/her field/clinical experience or project. |
| Please complete this form (obtaining the required signatures) and submit it to your course instructor.                                                                  |
| Candidate Name:                                                                                                    |
| Phone: Email:                                                                                                    |
| (Phone and email where you can be contacted during your project)                                                                                                    |
| On-Site Mentor Name:                                                                                                    |
| On-Site Mentor E-Mail:                                                                                                    |
| On-Site Mentor Title:                                                                                                    |
| Number of Years of Administrative Experience:                                                                                                    |
| Place of Field-Based Study/Project (School or Organization):                                                                                                    |
| Number of Hours Required for Project/Course:                                                                                                    |
| Description of Field-Based Study/Project:                                                                                                    |
|                                                                                                    |
|                                                                                                    |
| Instructor Signature:Date:                                                                                                    |

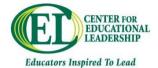

# Masters in Educational Leadership Cohort Track Program

# Field Experience Record

| Candidate Name   | Course Number: ADM Hours Required: |            |  |
|------------------|------------------------------------|------------|--|
| Site:            | Mentor Name:                       | ntor Name: |  |
|                  |                                    |            |  |
| Date             | Brief Description of Activity      | Hours      |  |
|                  |                                    |            |  |
|                  |                                    |            |  |
|                  |                                    |            |  |
|                  |                                    |            |  |
|                  |                                    |            |  |
|                  |                                    |            |  |
|                  |                                    |            |  |
|                  |                                    |            |  |
|                  |                                    |            |  |
|                  |                                    |            |  |
|                  |                                    |            |  |
|                  |                                    |            |  |
|                  |                                    |            |  |
|                  |                                    |            |  |
|                  |                                    |            |  |
|                  |                                    |            |  |
|                  |                                    |            |  |
|                  |                                    |            |  |
|                  |                                    | Total:     |  |
| Mentor Signature |                                    | Date       |  |
| Candidate        |                                    |            |  |
| Signature        |                                    | Date       |  |

Your signature on this document indicates that the hours reported here are true and accurate to the best of your knowledge.

# APPLYING FOR A LICENSE OR ENDORSEMENT

There are many resources available through the College of Education and Human Services (CEHS) and the Ohio Department of Education (ODE) to assist you in the application process. Below is a list of contact information for people involved in the licensure process at both the CEHS and ODE along with some web resources provided by ODE. In addition, we have included in this handout some general guidelines for submitting an application. We also recommend that you become familiar with the ODE website for future reference as this site provides valuable information regarding advancing, renewing, and applying for additional credentials long after you have left CSU.

#### I. CEHS Contacts and Guidelines

A. CEHS Contact Information

CEHS Licensure Approver: Dr. Karie Coffman, k.a.coffman@csuohio.edu, 216-687-4625

- B. CEHS Guidelines
  - 1. Submitting a License Application (information you need to know before you apply)
  - 2. Understanding the License Application Process
  - 3. Applying for an Administrative License
  - 4. Common Mistakes (resulting in processing delays or declined applications)

#### II. ODE Contacts and Information

- A. ODE Contacts
  - Online License Application Issues: Office of Educator Licensure, 614-466-3593 or Toll Free 877-644-6338, <a href="mailto:education.ohio.gov">educator.licensure@education.ohio.gov</a>
- B. ODE Website Resources
  - 1. Educator Licenses: https://education.ohio.gov/Topics/Teaching/Licensure
  - 2. Apply for a New License: <a href="http://education.ohio.gov/Topics/Teaching/Licensure/Apply-for-Certificate-License">http://education.ohio.gov/Topics/Teaching/Licensure/Apply-for-Certificate-License</a>
  - 3. Administrators: <a href="http://education.ohio.gov/Administrators">http://education.ohio.gov/Administrators</a>
  - 4. FAQS about the Online License System:

    <a href="https://education.ohio.gov/Topics/Teaching/Licensure/Additional-information/Help-and-FAQs-for-the-Online-License-System">https://education.ohio.gov/Topics/Teaching/Licensure/Additional-information/Help-and-FAQs-for-the-Online-License-System</a>
  - CORE Applicant User Manual: A link to the PDF version of the manual can be found on the ODE webpage to "Apply for a New License" (see item 2 above)

# SUBMITTING A LICENSE APPLICATION

# Before You Apply

- All courses required for a license or endorsement must be completed and final grades posted.
- Degrees must be awarded for all undergraduates and graduate students in the following master's or psychology specialist programs: Educational Leadership, School Counseling, School Speech Language Pathologist and School Psychology.
- All required OAE's must be taken, passed and "official" results received (typically two to six weeks after taking the exam). "Unofficial" results received the day of the exam cannot be used to apply for your credential.
- For students applying for their first license, you must have a current (no older than one year) BCI/FBI background check on file with ODE. Note: Please use your social security number when completing the form to request a background check via electronic fingerprinting as it is the only way ODE can match your license application with your BCI/FBI results.

# UNDERSTANDING THE APPLICATION PROCESS

# Who Does What and When

- Students are to sign into SAFE; create an account (if you have not done so previously). The link: <a href="https://safe.ode.state.oh.us/portal/">https://safe.ode.state.oh.us/portal/</a>
- Once you have completed your application, selected Cleveland State University 062950 as the "Educator Preparation" Ohio College or University, and made payment, your completed application will be electronically sent to the Education Student Services Center (ESSC) at Cleveland State.
- A licensure specialist in the ESSC will review your file to ensure all course work is successfully completed, all exams are taken and passed, and all other requirements for the license/endorsement is met. Please allow one to two weeks (possibly longer at the end of a semester) for the ESSC to review your application.
   If you have any questions regarding the licensure application process, please contact the ESSC at 216-687-4625.
- If there are issues with your application, the licensure specialist will notify you by email (be sure your email is correct on your application). It is important that you respond quickly to any email you receive as license applications can only remain 60 days in the ESSC's queue before they are declined by ODE. Resolving any issue that may result in declining your application can be done by the ESSC within the 60 day period with no penalties for reapplication at a later date. However, if ODE

- declines your application, you will pay a reapplication fee for a subsequent submission.
- If your application is approved by CSU, your application will be electronically forwarded to the ODE for further review. ODE will check for a current BCI/FBI background check and passing scores on all required exams and will notify you by email of missing requirements or that your credential has been issued.
   To check on your application status throughout this process, return to the CORE Dashboard using the following link: https://ohid.ohio.gov
- As a cautionary note, we highly recommend that you apply for your license within two years of your completion term. License applications submitted after two years may require completion of additional requirements, tests, or course work.

# APPLYING FOR A 5 YEAR ADMINISTRATIVE LICENSE

- Principal Licenses
  - o Principal grades PK-6 License Code: 280100
  - o Principal grades 4-9 License Code: 280200
  - o Principal grades 5-12 License Code: 280300
  - O Principal Eligibility Requirements: Applying for one, two, or three principal areas on a single application requires that you have the appropriate teaching credential and at least two years teaching experience in that particular grade band. You must cite your classroom teaching experience under the Educator Work Experience section of the license application (Note: Do not list any administrative experience as your eligibility is strictly based on your classroom teaching experience). Also, the Work Experience Verification form attached to your program of study must be completed (and submitted to the ESSC) and should match your teaching experience listed on the license application.
  - Note: The Urban Principal Endorsement can only be added after completing the 5-month Urban Principal Endorsement Program at CSU.

# **COMMON MISTAKES**

# Avoid these common errors to ensure a smooth application process

On the ODE website under the topic "Applying for a New License" (see page 1 Item 2 of this packet for the link) there is a link to the PDF version of the CORE Applicant User Manual that we recommend you read prior to submitting a license application. If you have questions regarding the online application, you can contact the Office of Educator Licensure at (Toll free) 877-644-6338. Questions dealing with the submission of a license application and the requirements necessary to submit an application should be referred to CSU's Education Student Services Center at 216-687-4625.

Please note that CSU does not review applications for temporary, substitute, or alternative licenses, aide permits, or applications to transition, advance, or renew a current credential. You should work with your school district who is responsible for reviewing and approving these types of applications. In addition, you do not need to submit transcripts or any other documentation if your application will be forwarded to CSU for review. CSU is responsible for reviewing your transcripts and ensuring all requirements are complete (with the exception of a current BCI/FBI background check which ODE is responsible for reviewing) prior to recommending you for a license. To ensure a smooth application process, a list of common mistakes to avoid are listed below:

- Applying prematurely
  - Applying before final grades are posted or degree awarded
  - Applying before you receive "official" results of your OAE exams (which may take two to six weeks after you take the exam)
  - Applying prior to passing all required OAE, Praxis II, or ACTFL exams
- Applying for programs CSU does not offer.
- Submitting an application with a missing or invalid email which prohibits CSU or ODE from contacting you if there is an issue with your license application.
- Selecting the correct effective year. Licenses are issued with an effective year starting with July 1 and ending June 30<sup>th</sup>. If you completed a licensure program in the spring or summer semester of a given year, your effective year should start with July 1 of your license completion year. If you are finishing your licensure program in the fall semester, you have the option of backdating your application by six months or having an effective year that begins the following July 1<sup>st</sup>. Those finishing in the fall who are actively pursuing a position in the schools beginning in January should consider backdating their effective year (with the understanding that you will lose six months of your 4 Year or 5 Year license) while all others should choose the following July 1<sup>st</sup> effective year.

- Having a valid and current BCI/FBI background check on file with ODE. All first time applicants must submit a BCI and FBI background check that is no older than one year at the time you submit your application. If you delay applying for your license after completing your program at CSU, it is up to you to submit an updated BCI/FBI background check before submitting your application. Only electronic fingerprinting (fingerprinting services provided in the ESSC, Julka Hall, Room 170, M-F 9am to 4pm) is accepted with the Bureau of Criminal Investigation and ODE. If you leave Ohio prior to applying for your license and your BCI/FBI background check is not current, you will either need to return to Ohio to complete an electronic fingerprint check or you will have to request ink cards from ODE and complete your fingerprinting through your local police station or other fingerprint services in your state.
- Selecting the correct Principal grade bands. Eligibility for a principal license requires the appropriate teaching or pupil services license for each principal grade band (P-6, 4-9, 5-12) AND two years of teaching or pupil services experience in the grades relative to the principal grade bands sought. Your teaching experience or experience under a pupil services license must be fully documented under the Educator Work Experience section of your license application in support of the principal area(s) you are seeking. If you are not currently eligible for a principal grade band based on your teaching credential or experience, apply for those areas you do qualify for now and seek an alternative principal license to add another grade band later. Contact your school district regarding the process for obtaining an alternative principal license.
- Entering an incorrect social security number when setting up your SAFE account or when completing an electronic fingerprint check can result in processing delays or a declined application.

# Taskstream Author FAQs

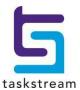

# **Taskstream Author FAQs**

| General                                                                                | 1  |
|----------------------------------------------------------------------------------------|----|
| Q: What is Taskstream?                                                                 | 1  |
| Q: What is a DRF?                                                                      | 1  |
| Q: How can I get more help with Taskstream?                                            | 1  |
| Q: How do I find the Glossary?                                                         | 2  |
| Q: Do I need to make any changes to my computer or Internet browser to use Taskstream? | 2  |
| Q: What is a Taskstream WebCast, and how can I register to attend one?                 | 2  |
| Courses and Uploading Work                                                             | 4  |
| Q: How do I enroll myself in a program?                                                | 4  |
| Q: Where do I upload work for my courses?                                              | 4  |
| Q: I don't see any courses listed in Taskstream. What should I do?                     | 4  |
| Q: I see my courses, but I don't know how to add my work. What do I do?                | 5  |
| Q: How do I send my paper to my instructor for evaluation?                             | 5  |
| Q: I need to upload a video into Taskstream. Where can I do this?                      | 6  |
| Q: Can I use a file attachment in more than one place/program in Taskstream?           | 7  |
| Q: I am trying to type text into Taskstream, but can't. What should I do?              | 8  |
| Q: When I log into Taskstream, my old program is missing. How do I find my old work?   | 8  |
| Work Submission and Grading                                                            | 9  |
| Q: My professor has asked me to submit my work to Taskstream. How do I do this?        | 9  |
| Q: My professor can't see my work. What do I do?                                       | 9  |
| Q: I need to submit work, but my instructor is not listed. What should I do?           | 9  |
| Q: How do I cancel my work submission?                                                 | 9  |
| Q: How do I revise my work when it is locked?                                          | 10 |
| Q: How do I check my grades in Taskstream?                                             | 10 |
| Accounts and Subscriptions                                                             | 11 |
| Q: How do I change my username, password and/or email address?                         | 11 |
| Q: My account is about to expire. What do I do?                                        | 11 |
| Q: What happens to my work after my account expires?                                   | 11 |

#### General

#### Q: What is Taskstream?

**A:** Taskstream is a cloud-based software solution that promotes educational excellence. Taskstream enables students and other users to create e-portfolios that demonstrate their skills and accomplishments, and to submit their work online for assessment and accreditation purpose.

#### The Learning Achievement Tools (LAT) by Taskstream helps you do all this:

- · Keep track of your assignments and due dates online, and know what your instructors expect from you.
- Request feedback from instructors, peers and others, for improving your work.
- Organize your work into online assessment and showcase portfolios.
- Share your e-portfolios in a variety of ways, including email, password-protected or open access web pages, PDF documents or CD/DVD.
- · Look back on work you've done throughout your program, and reflect upon your personal growth.
- Turn your work into high-impact online portfolios that incorporates video, mp3, web links, slideshows and documents.
- Create targeted showcase portfolios to demonstrate to employers, schools, and others what you know and what you can do.
- Maintain your portfolios of work samples and accomplishments even after you graduate.

#### Improve Teaching and Learning

Taskstream also benefits you by helping your school improve its programs and learning outcomes. Your school can use the data it collects from scoring your work to evaluate its effectiveness in helping you develop the skills and knowledge you need to be successful. Taskstream helps your school meet the critical challenge of maintaining its accreditation, which certifies that the school meets accepted standards of educational quality.

#### Q: What is a DRF?

**A:** A DRF is a Directed Response Folio. DRFs allow users, as Authors, to assemble work to satisfy program-related requirements and submit it to an Evaluator for evaluation.

Work might include online forms, text blocks, etc. provided by instructors via the DRF template, and/or uploaded work files such as documents, slideshows and videos. A DRF program might be equivalent to a full academic program, a course, or any other division of study at your organization.

Authors enrolled into a DRF program can also request feedback on their work, publish it to the web, and email it to other Taskstream users or external email addresses.

#### Q: How can I get more help with Taskstream?

 $\underline{\mathbf{A}}$ : As a Subscriber, there are several ways that you can access information about Taskstream and get help with using the website.

Online Help: While working in Taskstream, you can access our complete online resource at any time from the

Help link at the top of your screen. My Account • Logout | AMS | MI | W | Help

You are navigated to the **Help Home** page, where you can choose to:

- Browse Help by topic area. When Help has been opened (in a separate pop-up window), you can continue to browse the table of contents or search for other areas of interest.
- · Click the **Downloadable Guides** link to access PDF versions of the help documentation.
- View a schedule of Mentoring Services WebCasts and register for valuable demonstrations and feature discussions.

**Help for a specific tool**: Many work pages and even specific features in Taskstream display a **Help on this Topic** or **Help and Preferences** link. This context-sensitive help opens special FAQs or navigates you directly to an online Help page related to that area.

Some elements of a page may display a @icon. Click this icon for quick help related to that element.

**Taskstream Glossary**: Taskstream uses a special vocabulary to describe tasks and artifacts. Online Help includes a Glossary to familiarize you with these terms.

#### Q: How do I find the Glossary?

<u>A</u>: When you are reading any page (like this one!) in Taskstream online Help, notice the *Table of Contents* panel that displays on the left side of the window.

- 1. Click the **Glossary** bar below the Table of Contents.
- 2. The alphabetically-ordered Glossary REPLACES the Table of Contents in the left pane of the Help window.
  - Notice that the main reading pane of Help does NOT CHANGE -- you can reference the phrase while reading the text where it appeared.
- 3. Click the phrase you want defined. The definition displays *immediately* below the phrase.
  - (Optional) Click the phrase again to collapse the definition.
- 4. To restore the Table of Contents display, click the **Table of Contents** bar.

**Personal Support**: If you need additional assistance, please do not hesitate to contact Taskstream's Mentoring Services department by calling 1-800-311-5656 and Press 1 for Support or <a href="mailto:help@taskstream.com">emailto:help@taskstream.com</a>.

#### Q: Do I need to make any changes to my computer or Internet browser to use Taskstream?

<u>A</u>: Taskstream is accessed online, using your standard Internet browser. In most cases, the default Internet browser settings are compatible with Taskstream features. Some users of Internet Explorer (IE) may experience features as "missing" due to IE security settings and will need to add Taskstream as a trusted site.

In some cases, you may need to make adjustments to other browser settings (such as "cookies"). For more information, please refer to the Taskstream Technical FAQs.

#### Q: What is a Taskstream WebCast, and how can I register to attend one?

<u>A</u>: Taskstream offers a wide variety of online demonstrations and presentations. WebCasts are available to all Taskstream subscribers and range from introductions to areas of the application and walk-throughs of specific tasks, to timely discussions of new challenges facing educators and institutions, and how Taskstream can help you

prepare to meet them. You can access these events over the web while listening to audio content over your telephone. A moderator will be available to answer questions.

To register for a WebCast, log into your Taskstream account and click the <u>Attend A Webcast</u> link that displays in the yellow **Mentoring Services** box in the right-hand panel of your home page. A list of upcoming events will display, with dates and times. Click the **Register Now!** Button next to the specific WebCast (event/date/time) you want to attend.

You will need a telephone and an Internet connection to participate in the WebCasts. For optimal viewing, we recommend a high-speed Internet connection. Please note that you will be prompted to download a small program at the beginning of the WebCast.

If you have any questions about the WebCast offerings, please contact the Mentoring Services department at 800-311-5656.

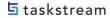

#### **Courses and Uploading Work**

#### Q: How do I enroll myself in a program?

**<u>A</u>**: If you are expected to enroll yourself as an Author in a DRF program so that you can submit work for evaluation, your learning community should have provided you with a program self-enrollment code.

If you have *not* been provided with a program code, you will need to contact your instructor, academic counselor or advisor, or the department at your school that administers that program/course. They will either enroll you into your course in Taskstream or give you a program code to self-enroll.

Follow the directions on your program code sheet or use these steps:

- 1. Click the **Self-enrollment code** button at the bottom of the home page. *If you are already enrolled in a number of programs, you may need to scroll to see this.*
- 2. Enter the program code you were provided. Be sure not to enter any additional spaces.
- 3. Click the **Search button**. If you have entered a valid program code for your learning community, you should see information about the program.
- 4. If this is the appropriate program, click the **Enroll** button. You will then be notified that you were successfully enrolled into the program. If you are not sure this is the correct program, you may wish to clarify with your instructor.

#### Q: Where do I upload work for my courses?

**A**: Verify that you are enrolled into a DRF program. If so, you will see the program listed on your Taskstream home page under *Work on a DRF Program*.

To start working, click on the name of that DRF program.

If you are not enrolled into a program but you have been given a program code, click **Self-enrollment code** (a the bottom of your home page) and enroll into your program.

• To start working on that DRF program, click **Start working on your new program**.

The steps for adding and uploading work appear in these FAQs as the answer to "I see my courses but I don't know how to add my work."

#### Q: I don't see any courses listed in Taskstream. What should I do?

<u>A</u>: If you do not see a program or course listed, you will need to contact your instructor, academic counselor or advisor, or the department at your school that administers that program/course. They will either enroll you into your course in Taskstream or give you a Program Code to self-enroll.

If you have been given a code to enroll yourself into a program:

- 1. Click the **Self-enrollment code** button at the bottom of the home page.
- 2. Enter the program code you were provided. Be sure not to enter any additional spaces!
- 3. Click the **Search** button. If you have entered a valid program code for your learning community, you should see information about the program.
- 4. If this is the appropriate program, click the **Enroll** button. You will then be notified that you were successfully enrolled into the program. *If you are not sure this is the correct program, you may wish to clarify with your instructor.*

#### Q: I see my courses, but I don't know how to add my work. What do I do?

**A**: After selecting your DRF program from your home page, you will see a structure tree in the left frame of your work screen. This tree displays all of the requirements that are associated with that DRF.

To add work to your DRF:

- 1. Click the name of the appropriate requirement in the left-hand structure tree. The workspace for that requirement opens in the main, right-hand frame.
- 2. Click any of the buttons in the **Add** toolbar at the bottom of the page. You can enter text, add an image, add standards, and attach files, web links, and/or Taskstream work. *Please note that some of these buttons may not be available, depending on how your DRF was set up by your organization*.

To upload a file (as an attachment) into Taskstream:

- 1. Click the **Attachments** button in the **Add** toolbar. You are navigated to an *Add/Edit Attachments* screen.
- 2. Click the **Browse** or **Choose File** button (depending on your browser) on the left side of the screen. Find your work on your computer.
- (Optional) Name File (or leave blank, and your DRF will reference the original file name) and/or add a
   Description. Names and Descriptions can help you and your instructor(s) recall the purpose of these
   attachments.
- 4. (Optional) Check the box to Attach Standards to this file. This option may not be available for your DRF.
- 5. Click the **Add File** button. You can add as many attachments as you need, however there is a maximum file size of 50MB for each attachment.
- 6. If you chose to Attach Standards to this file (Step 4, above):
  You are advised that, immediately after the file uploads, you will be taken to the Standards Wizard to select standards applicable to your work.
  - a. Click the **OK** button to continue. You are temporarily navigated away from the DRF, to the Standards Wizard
  - b. Select a set of standards, and click the **Go** button to navigate to a list of specific related standards.
  - c. Click the **Go to Next Level** button for any standard and, from the list provided, check as many specific aspects of this standard (performance, knowledge or critical disposition) as apply to your uploaded file.
  - d. Click the Save and Select from a Different Set button.
  - e. Continue until you have attached all applicable standards.
  - f. When you are finished attaching standards, click the **Return to** button.
- When you are done with all attachments, click the Save and Return button to go back to the work area for this DRF requirement.

#### Q: How do I send my paper to my instructor for evaluation?

<u>A</u>: If you have completed an assignment using a software program outside of Taskstream, such as Microsoft Word or PowerPoint, you can attach your work to your Directed Response Folio (DRF) Program as an attachment, and submit it to your instructor for evaluation.

To attach outside work to a DRF:

- 1. After selecting the DRF program from your home page, select the Requirement (from the left-hand structure tree) to which you want to attach your work.
- Click the **Attachments** button in the **Add** toolbar at the bottom of the work panel. You are navigated to an *Add/Edit Attachments* screen.
- 3. Click the **Browse** or **Choose File** button (depending on your Internet browser) and locate your file on your computer.

- 4. (Optional) Name File (or leave blank, and your DRF will reference the original file name) and/or add a Description. Names and Descriptions can help you and your instructor(s) recall the purpose of these attachments.
- 5. (Optional) Check the box to **Attach Standards** to this file. This option may not be available for your DRF.
- 6. Click the **Add File** button. *You can use the same directions to upload multiple files*. Note that there is a maximum file size of 50 MB for each attachment.
- 7. If you chose to Attach Standards to this file (Step 5, above):
  You are advised that, immediately after the file uploads, you will be taken to the Standards Wizard to select standards applicable to your work.
  - g. Click the **OK** button to continue. You are navigated away from the DRF, to the Standards Wizard.
  - h. Select a set of standards, and click the **Go** button to navigate to a list of specific related standards.
  - Click the Go to Next Level button for any standard and, from the list provided, check as many specific aspects of this standard (performance, knowledge or critical disposition) as apply to your uploaded file.
  - j. Click the Save and Select from a Different Set button.
  - k. Continue until you have attached all applicable standards.
  - I. When you are finished attaching standards, click the **Return to** button.
- 8. Once you have uploaded your file(s), click the **Save and Return** button to go back to the work area for this DRF requirement.

When you determine that you are ready to submit your work for evaluation, click the **Submit Work** button for that assignment.

- a. Depending on the settings for your program, you may need to select your Evaluator before clicking the **Send for Evaluation** button; otherwise, you will click the **Yes Submit My Work** button.
- b. *Either* enter a comment to send to your Evaluator and click the **Send Comments** button, *OR* click the **Skip Sending Comments** button to submit your work without any comments.

Once your work has been submitted for evaluation, it will automatically be locked and a lock icon will appear next to it. This will prevent you from adding additional work, or editing existing work.

If you would like to see this process demonstrated, click this link or copy and paste it into your Internet browser to view a flash video: <a href="http://www.taskstream.com/Main/help/demos/AddSubmit/default.html">http://www.taskstream.com/Main/help/demos/AddSubmit/default.html</a>. You will need speakers or headsets to hear the audio. Please note that you may be also required to install or update your Adobe Flash Player software.

#### Q: I need to upload a video into Taskstream. Where can I do this?

**A**: You can upload videos into your DRF program, web folio, or web page by clicking on the requirement or assignment to which you want to upload a video.

The maximum upload size per video is 500 MG. If your video is larger than 500 MB, you will need to compress the video or reduce its size before uploading to Taskstream.

Please note that, because video compression and manipulation occur outside of Taskstream, we are only able to provide limited support and do not endorse or support any specific video program.

If your video is 500 MB or less:

- Click the Video button in the Add toolbar at the bottom of the page. You are navigated to an Add/Edit Video screen.
- 2. In the Add New Video panel on the left side of the screen, select A file saved to your computer.

- 3. Click the Browse or Choose File button (depending on your Internet browser) and locate the video file on your computer.
- 4. Name File and (optional) enter a Description of the video. Names and Descriptions can help you and your instructor(s) recall the purpose of these attachments.
- 5. (Optional) Enter the **Play Length** of the video, in minutes.
- 6. (Optional) Check the box to Attach Standards to this file. This option may not be available for your DRF.
- 7. Click the **Add File** button.
- 8. If you chose to Attach Standards to this file (Step 6, above):

You are advised that, immediately after the file uploads, you will be taken to the Standards Wizard to select standards applicable to your work.

- a. Click the **OK** button to continue. You are navigated away from the DRF, to the Standards Wizard.
- b. Select a set of standards, and click the **Go** button to navigate to a list of specific related standards.
- c. Click the Go to Next Level button for any standard and, from the list provided, check as many specific aspects of this standard (performance, knowledge or critical disposition) as apply to your uploaded file.
- d. Click the Save and Select from a Different Set button.
- e. Continue until you have attached all applicable standards.
- f. When you are finished attaching standards, click the **Return to** button.
- 9. Once you have uploaded your video, click the **Save and Return** button to go back to the work area for this DRF requirement.

#### Q: Can I use a file attachment in more than one place/program in Taskstream?

A: Once you have attached a file to a DRF, Web Folio or Web Page, you can easily attach the same file elsewhere in Taskstream. Note that attaching previously-uploaded files will NOT use additional storage space.

To attach a previously-uploaded file:

- 1. Click the **Attachments** button in the **Add** toolbar at the bottom of the work panel. You are navigated to an Add/Edit Attachments screen.
- 2. Click the Attach a previously uploaded file radio button and choose the category where the file was previously attached (Web Pages, Web Folios, etc.).
- 3. Select the specific file you want to attach to the current position.
- 4. (Optional) Rename the file and/or add a description for the current purpose.
- 5. Click the **Add File** button. The file name is added to the list of attached files on the right.
- 6. Click the **Save and Return** button to complete the process.

#### To attach a previously-uploaded video:

- 1. Click the **Video** button in the **Add** toolbar. You are navigated to an *Add/Edit Video* screen.
- 2. In the Add New Video panel on the left side of the screen, select A previously uploaded file.
- 3. From the pull-down **Select Category** list, select the type of work to which the video is already attached (e.g. Web Page, Lesson Plan, Web Folio, Folio Directions, etc.). You will be prompted if you have not previously-uploaded any videos in the category you choose.
- 4. From the pull-down **Select file** list, select the specific video you want to attach to the current work area.
- 5. (Optional) Name file with a new name for the current new purpose. If you do not enter a new name, the video will use the same name as it has previously used. The same option applies for **Description**.
- 6. (Optional) Enter the **Play Length** of the video, in minutes.
- 7. (Optional) Check the box to Attach Standards to this file. This option may not be available for your DRF.
- 8. Click the **Add File** button.
- 9. If you chose to Attach Standards to this file (Step 7, above): You are advised that, immediately after the file uploads, you will be taken to the Standards Wizard to select standards applicable to your work.

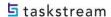

- g. Click the **OK** button to continue. You are navigated away from the DRF, to the Standards Wizard.
- h. Select a set of standards, and click the **Go** button to navigate to a list of specific related standards.
- Click the Go to Next Level button for any standard and, from the list provided, check as many specific aspects of this standard (performance, knowledge or critical disposition) as apply to your uploaded file.
- j. Click the Save and Select from a Different Set button.
- k. Continue until you have attached all applicable standards.
- I. When you are finished attaching standards, click the **Return to** button.
- 10. Once you have uploaded your video, click the Save and Return button to complete the process.

#### Q: I am trying to type text into Taskstream, but can't. What should I do?

**A:** Taskstream uses JavaScript in Text entry areas. Your Internet browser comes with JavaScript capability, which is usually enabled by default. If you are having problems typing text into the text area of a DRF or lesson plan, or on a web folio or web page, your browser's JavaScript feature may have been disabled. You must manually enable this feature and restart your Internet browser. Please follow the onscreen directions for your browser to enable JavaScript.

If Java is enabled but out of date, you can update (or download) the latest version by going to www.java.com. Java is a free software.

This issue can also be caused by certain security software. You should disable or adjust your preferences on your computer while working in Taskstream.

Note: Google Chrome has JavaScript enabled by default, and does not currently support in-browser functionality to disable it. If you receive a message that you require JavaScript and are using Chrome, please check your security software.

#### Q: When I log into Taskstream, my old program is missing. How do I find my old work?

<u>A</u>: It is likely that the program for your coursework in a previous semester has been made inactive by the Program Manager at your organization. You can access the DRF for this program by clicking **Folios & Web Pages** in the top menu bar. In the yellow box on the right side of the page, click the **Access Your Inactive DRFs** button. This takes you to a list of your inactive DRF Programs, which have all of your original work attached. You can then open a read-only view of the DRF, or save it as an editable Presentation Folio.

You can also use the Mybrary to access and view any work you have completed in your Taskstream account, including work related to inactive DRFs. Click **Resources** in the top menu bar and then click the **Go to Mybrary** link. You will find a list of *all* the work you have created in your account and can access your old work. (please remember that work cannot be submitted through the Mybrary; you can only submit work for evaluation by accessing the active program from your home page).

#### **Work Submission and Grading**

#### Q: My professor has asked me to submit my work to Taskstream. How do I do this?

**A**: Once you have uploaded your work to Taskstream and determined that you are ready to submit your work for evaluation, click on the **Submit Work** button in the top right corner of the screen.

Depending on how your program is set up, the pop-up window that opens will *either* ask you to select the name of your evaluator *or* display a text entry field that can be used to send comments to your evaluator. Make your selection and/or add your comments; then click the **Submit** button to submit your work.

Once your work has been submitted for evaluation, it will automatically be locked and a lock icon will appear next to it. This will prevent you from adding additional work, or editing existing work that is in the process of being evaluated.

#### Q: My professor can't see my work. What do I do?

**<u>A</u>**: If your professor cannot see your work, please return to the DRF to confirm that your work has been submitted properly.

- In the DRF structure in the left panel, submitted work will appear with a lock icon (  $^{f 6}$  )
- When you click an assignment, a Tip box displays at the bottom of the related *Work* tab to alert you that "you cannot add content because work has been submitted" and the lock icon appears at the top of the page, next to the **Status** caption.

If you do NOT see these visual cues and the **Status** caption says "Work in Progress," try submitting again.

For more information, see "My professor has asked me to submit my work to Taskstream"

If you DO see these visual cues and the **Status** caption is NOT "Work in Progress," please have your professor contact the Mentoring Services department at 800-311-5656.

#### Q: I need to submit work, but my instructor is not listed. What should I do?

 $\underline{\mathbf{A}}$ : If your instructor is not listed when you try to submit your work, that means they are either not enrolled as an evaluator for the assignment or are not assigned to be *your* evaluator. Please contact your instructor and let them know that they are not enrolled as your evaluator.

#### Q: How do I cancel my work submission?

A: Your work submission can only be canceled if your Evaluator has not yet begun the evaluation process.

To cancel your submission:

- 1. After selecting the DRF program from your home page, select the Requirement (from the left-hand structure tree) that you need to cancel.
- 2. Click the Cancel Submission button in the upper right corner of the work area.

- 3. When asked to confirm, click the Yes Undo Submission and Unlock button.
- 4. After making your changes, click the **Submit Work** button to resubmit.

If the **Cancel Submission** button is not enabled, the evaluation process has begun and you can no longer cancel this submission. In this case, you will need to contact your Evaluator or instructor and ask for your work to be sent back for revision. Once your work is unlocked, you can edit the content and resubmit.

#### Q: How do I revise my work when it is locked?

**A:** Work is locked when it is submitted for evaluation. The work is unlocked when *either* the submission is canceled *or* when an Evaluator sends the work back for revision.

If the evaluation process has not yet begun, you can <u>cancel your own work submission</u> and revise your work.

If the evaluation process has already begun, you will need to contact your Evaluator or instructor, to ask him or her to send your work back for revision.

Once your work is unlocked, you will be able to edit the content of your work using the **Add** toolbar or the **Edit/Manage** buttons. After making the appropriate changes, you can resubmit your work for evaluation.

#### Q: How do I check my grades in Taskstream?

<u>A</u>: Access the Scores/Results tab of your DRF Program to see if your work has been evaluated. The evaluation page contains a chart displaying five columns:

- **Description** displays the structure of your DRF.
- Status displays the progress of work submissions.
- Actions may contain an Edit Work or Submit Work button, if there is work in that requirement/category to be edited or submitted.
  - Once you click the **Submit Work** button, it will record the date the work has been submitted and (if applicable) the name of the evaluator.
- Results displays the evaluation score.
  - o Click the **View Report** button in this column for a detailed evaluation.
- History allows you to view the history of submissions and comments on each assignment.

#### **Accounts and Subscriptions**

#### Q: How do I change my username, password and/or email address?

**A:** You can manage personal information, including username, password and email address, from My Account. A link to **My Account** is always located at the top of your Taskstream window.

To change your username, password or email address, click the **Username/Password** tab. You will need to verify your current password before you are allowed to proceed and make any changes. After you make your changes, be sure to click the **Apply Changes** button to save them.

You can also edit your email address from the My Account **Personal Information** tab.

To manage the automated Taskstream notifications that are sent to this email address, go to the My Account **Email Subscriptions** tab.

#### Q: My account is about to expire. What do I do?

A: If your account is about to expire but you still need to do work in Taskstream, you will need to renew your account.

To renew your account while logged into Taskstream, click on the **My Account** link (at the top of the page); then click **Renew Subscription**. This will take you to the registration area.

If your organization is purchasing your account renewal for you, you will need a *Key Code*. To obtain a key code please contact your school or organization. Once you have obtained your Key Code, type it into the Option 2 area. You will then proceed through the Renewal Steps.

If you are purchasing your own account renewal with a credit or debit card you will need to click on the **Continue** button under Option 1. You will then proceed through the Renewal Steps.

#### Q: What happens to my work after my account expires?

▲: An archive of your Taskstream work will be stored for six months following the expiration of your subscription.

#### To access your Taskstream archive during this six-month period

- Login to your account and click the Access My Taskstream Archive button. This archive includes readonly copies of your Taskstream work and the Pack-It-Up tool.
- To save your work offline, click the Pack-It-Up: Save Offline tab of your Taskstream Archive.
  - o Click the **Create a New Package** button.
  - Follow the directions for downloading a package of work to your computer. It may take up to 2
    hours to process your package request.
  - Once you have been notified by e-mail that your package is ready, you can download the
    package to your computer, and then save this work to disk or burn onto a CD if your computer
    has that capability.

Note: **Should you choose to renew your account** at any time during this six-month period, your work will remain available in your account and once again become editable using the Taskstream tools

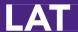

# Quick-Start Guide Authors

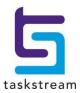

# **Table of Contents**

| Accessing Your DRF Program(s)                | 3 |
|----------------------------------------------|---|
| Adding Attachments                           | 5 |
| Change the Order of Your Content             |   |
| Submitting the Requirement to Your Evaluator | 7 |
| Viewing Your Completed Evaluation            |   |

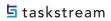

# Accessing Your DRF Program(s)

1. To begin, go to <a href="www.Taskstream.com">www.Taskstream.com</a> and log into Taskstream using your assigned username and password.

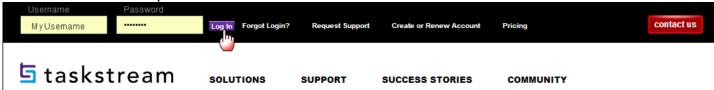

2. To access your Directed Response Folio (DRF), click the name of the DRF program from the home page.

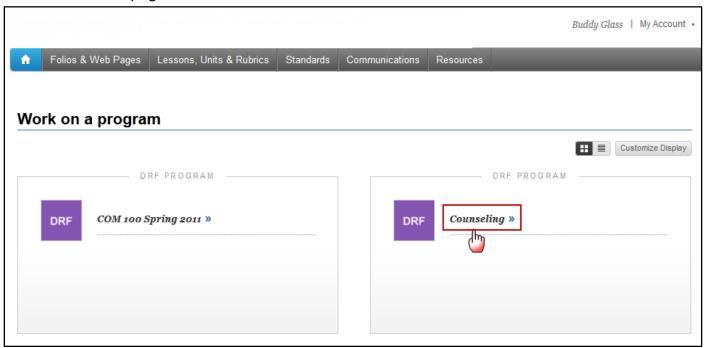

3. You will see the structure of your Directed Response Folio (DRF) in the left frame.

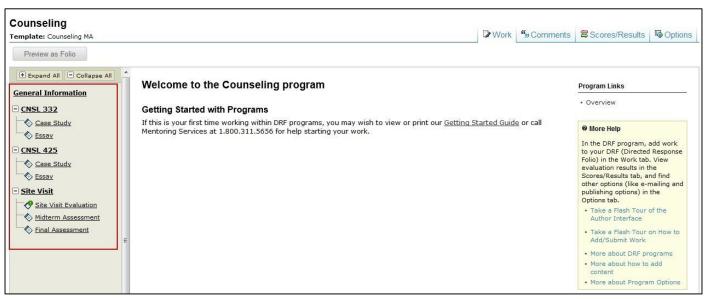

4. Find the appropriate standard/course in the structure section and click the desired requirement. The content of the chosen requirement section will be displayed in the right frame area. You can view the directions for the requirement by clicking on **Directions**. If you would like to see the rubric being used to evaluate your work, click the **Evaluation Method** link for that requirement.

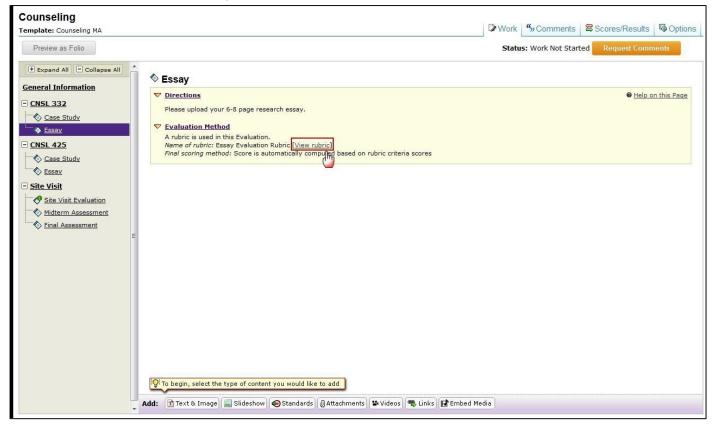

5. If you need to complete a form, click the **Complete Form** button

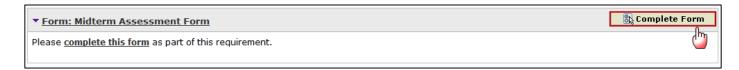

6. When you are ready to add work, click the button from the bottom *Add* toolbar that corresponds with the type of content you wish to add. You can choose to add **Text & Image**, **Slideshow**, **Standards**, **Attachments**, **Videos**, **Links**, and **Embed Media**.

# **Adding Attachments**

- 1. Select the type of file you wish to add.
  - If you choose to add a file saved on your computer, select the *A file saved on your computer* option, click the Browse button to find the file you want to attach.
  - If you choose to add a previously uploaded file, select the *Attach a previously uploaded file* option, and then select the category of work and the specific work product where the file is attached.
  - If you choose to add work that you created in Taskstream, select the *An artifact created in Taskstream* option. You will then be able to select the type of work to be added (web page, web folio, etc.), and the specific work you would like to attach.
- 2. Name the file.
- 3. Add a description of the file, if applicable.
- 4. Select the checkbox if you would like to specify standards that this attachment addresses.
- 5. Click the **Add File** button when finished.

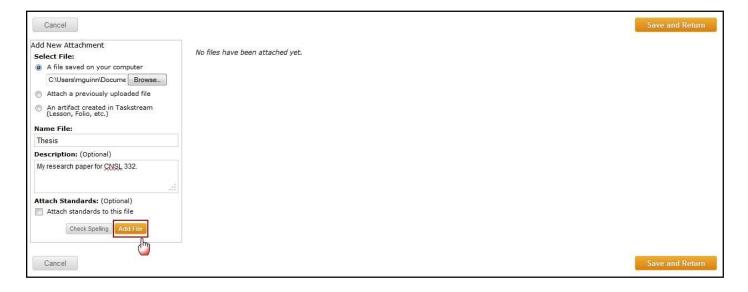

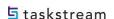

6. Click **Save and Return** to go back to the main program work area when you are done adding attachments. You may add as many attachments as you wish.

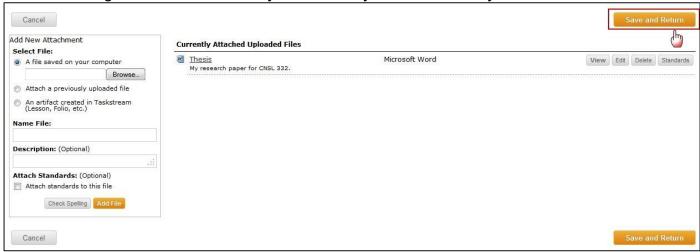

You have now successfully attached work to your Directed Response Folio (DRF)!

# **Change the Order of Your Content**

Once you have added at least two (2) content sections to any area, a **Reorder Content** button is displayed at the top of the right work panel. Use this button to reorganize the various types of content you have added.

- 1. Click Reorder Content in the right work panel.
- 2. In the *Drag to Reorder Content* pop-up box you will see the various content types that you have already added to the selected area. There are two approaches to Reorder Content:

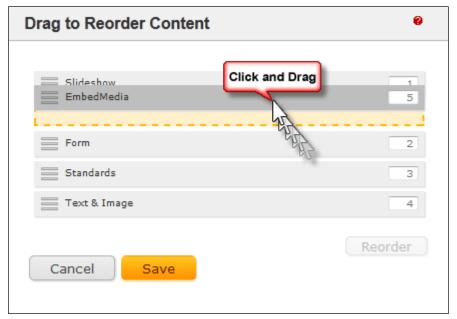

# Drag and drop content sections

- Select (click with mouse or, if using a touch-screen, tap) the row of the content type that you want to move.
- Drag that row through the list to the preferred new position. As you drag, an orange placeholder indicates the potential new positions in which the selected item might land.
- Release the "drag." The row comes to rest in the last position held by the placeholder.
- · Click the Save button.

#### Manually re-number content type sections

- Type new position numbers in the text boxes that display to the far right of every content type on this list.
- (Optional) Preview your new display order by clicking the Reorder button that appears below the column of text boxes. The new order is applied immediately: any numbering conflicts are automatically resolved, and rows automatically shift position according to their new numbers.
- If your manual entry includes duplicate numbers, for example if two rows are marked as "3", the reorder function will automatically resolve these conflicts.
- · Click the Save button.

# Submitting the Requirement to Your Evaluator

1. Click the **Submit Requirement** button from the top of the Work tab.

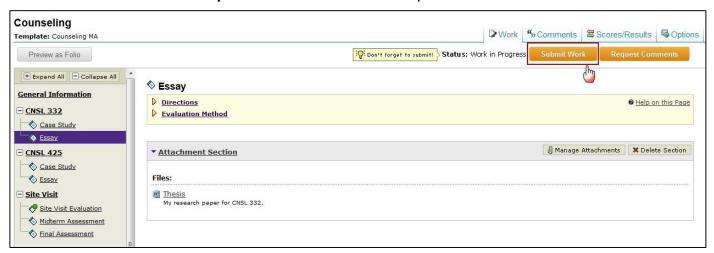

2. Follow the instructions on the screen to submit your assignment and add comments, as necessary.

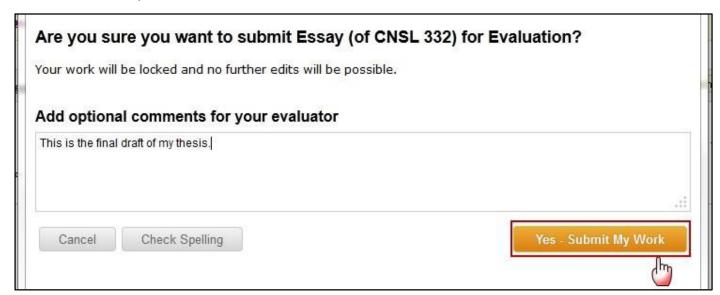

# **Viewing Your Completed Evaluation**

1. Click the name of the program from the home page.

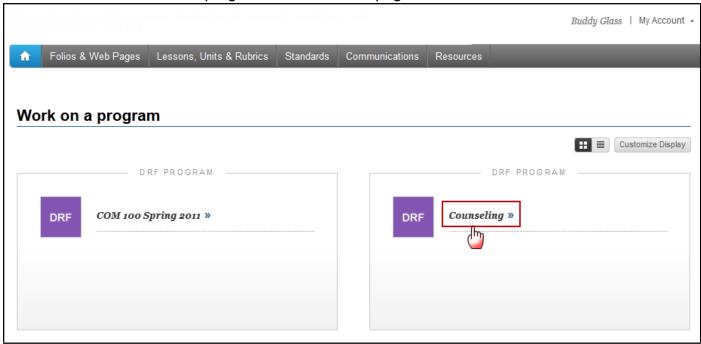

2. Click the **Scores/Results** tab and find the work you would like to view.

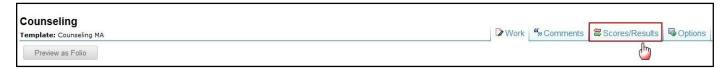

3. Click the **View Report** button associated with the assignment for which you wish to view the evaluation.

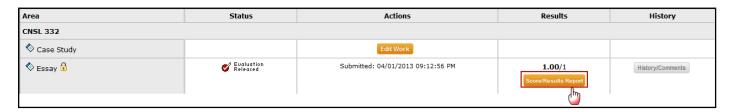

If you have any additional questions or comments, please do not hesitate to contact Mentoring Services at help@Taskstream.com or at 800-311-5656, press 1 for support.